# $AD - 8922$

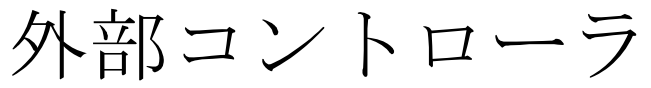

# 取扱説明書

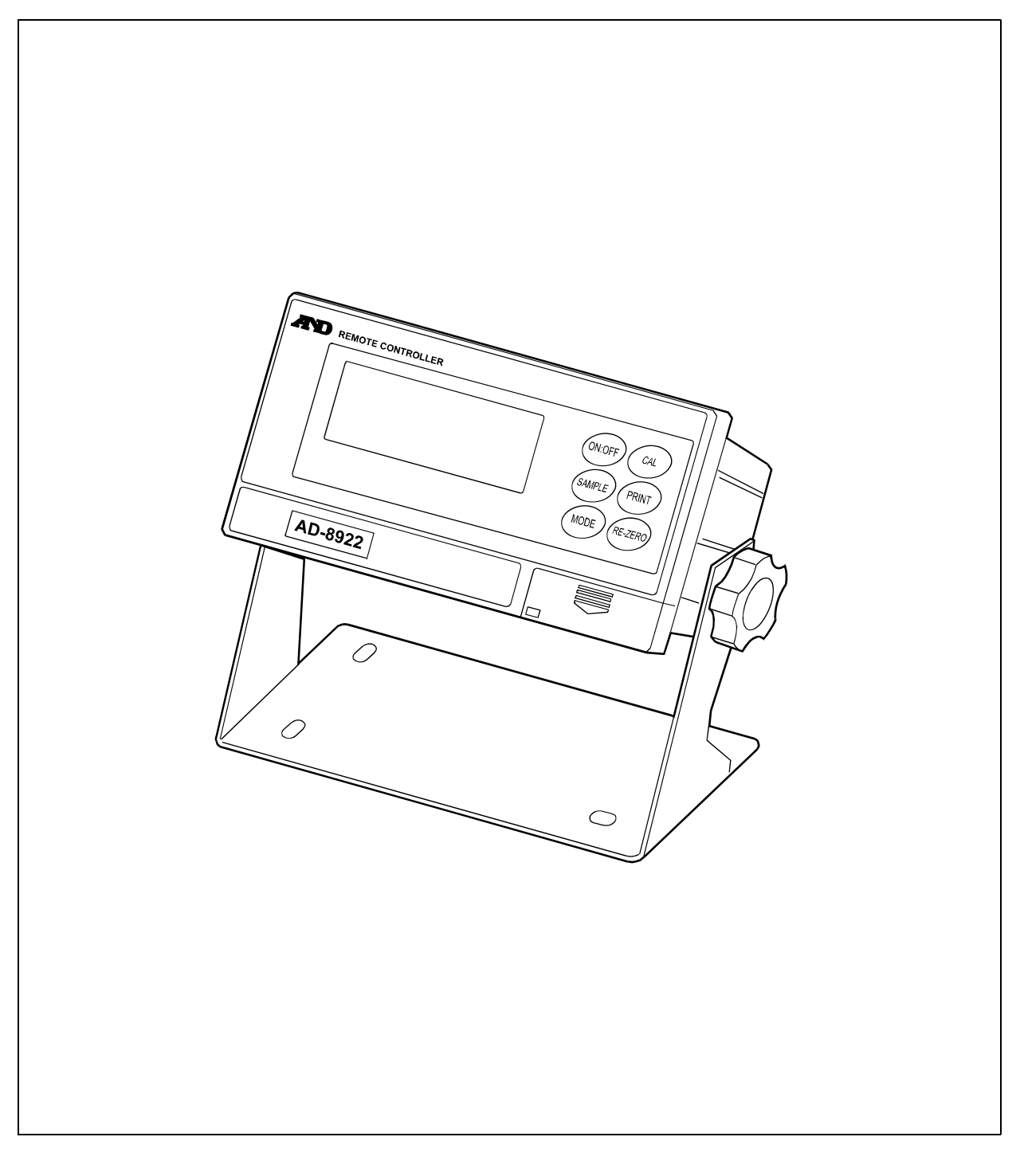

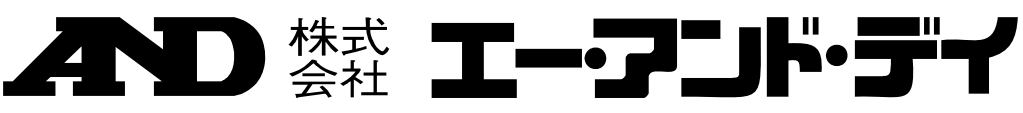

#### ご注意

- (1) 本書の一部または全部を無断転載することは固くお断りします。
- (2) 本書の内容については将来予告なしに変更することがあります。
- (3) 本書の内容は万全を期して作成しておりますが、ご不審な点や誤り、記載もれなどお気づきの点がありま したら、ご連絡ください。
- (4) 当社では、本機の運用を理由とする損失、損失利益等の請求については、(3)項にかかわらずいかなる責 任も負いかねますのでご了承ください。

© 2004 株式会社 エー・アンド・デイ

株式会社エー・アンド・デイの許可なく複製・改変などを行なうことはできません。

# 目次

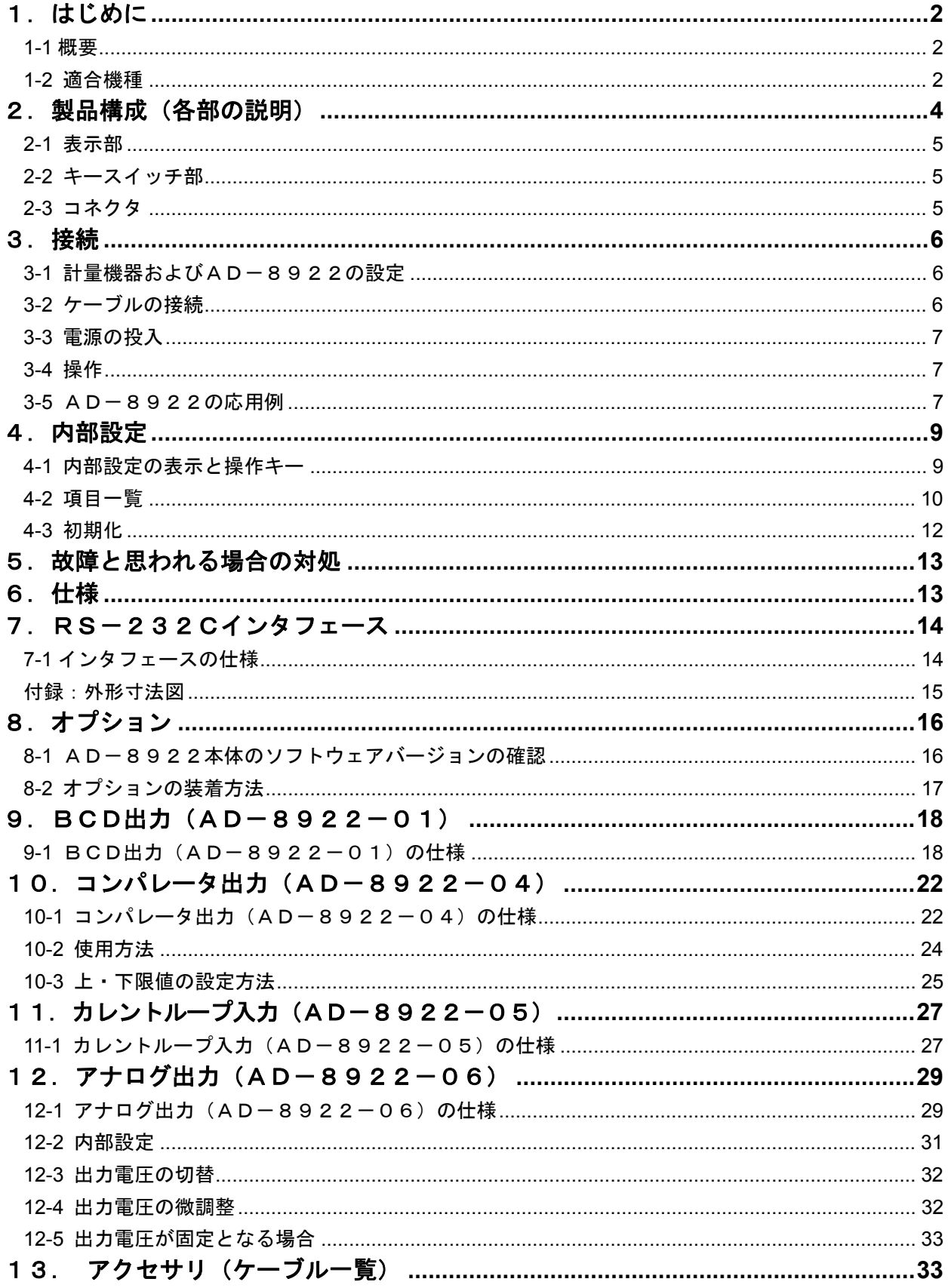

# 1. はじめに

このたびは、外部コントローラ AD-8922をお買い求めいただきありがとうございます。 外部コントローラを理解し、十分に活用していただくため使用前に本書をよくお読みください。

## 1-1 概要

AD-8922は、A&D製計量機器(電子天びん・台秤)とRS-232Cで接続して使用しま す。

□ 計量機器より送信された計量データを表示することができます。

- □ AD-8922のキーにより、計量機器の遠隔操作が可能です。(※1)
- □ 受信したデータは、RS-232Cで出力できますので、AD-8922にパソコンやプリンタなどを接 続することができます。
- □ スタンドを外し本体をパネルマウントすることができます。
- □ BCD出力、コンパレータ出力、カレントループ入力、アナログ出力の各種オプションが使用できます。詳 しくは、「8. オプション」以降を参照してください。
	- ※1 計量機器の内部設定や外部キャリブレーションなど、複雑な操作はできません。 また、接続する計量機器によって操作できる範囲が異なります。(「1-2 適合機種」の「表-2 」参照)

## 1-2 適合機種

接続相手となる計量機器によって、外部コントローラとして使用可能(計量値表示と計量機器操 作が可能)なものと外部表示器として使用可能(計量値表示のみ可能)なものがあります。 また、接続する機器によって使用可能な操作が異なります。(「表-2」参照) 接続する機器に合わせて、AD-8922の内部設定のコマンドセットを設定してください。

|                                                  | 計量機器との接続に必要なもの                |               | 外部機器と接続する場合に必要となるケーブル |                 |  |  |
|--------------------------------------------------|-------------------------------|---------------|-----------------------|-----------------|--|--|
| 適合機種                                             | 計量機器側の                        | 通信ケーブル※       | パソコンと接続する             | コンパクトプリンタ       |  |  |
|                                                  | オプション                         | (長さ約2m)       | 場合                    | AD-8121Bと接続する場合 |  |  |
| $GX, GF, GX-K, GF-K, GP, FP,$<br>AD-4212, GR, HR | 不要(D-sub 25ピン)                | AX-KO1710-200 |                       |                 |  |  |
| $EK-i, EW-i, FC-i, FC-Si,$<br>GH, HR-i           | 不要(D-sub 9ピン)                 | AX-KO2466-200 |                       |                 |  |  |
| EK-G, EK-H, ET-W, EW-G                           | 0P-03 (D-sub $25 \angle 25$ ) | AX-KO1710-200 | AX-KO1786-200         | AX-KO462-200    |  |  |
| $HV-G, HV-WP, HW-G, HW-WP$                       | 不要(Din 7ピン)                   | AX-KO1786-200 |                       |                 |  |  |
| FG                                               | 0P-03 (Din $7E^2$ )           | AX-KO1786-200 |                       |                 |  |  |
| FS, FS-KL                                        | 0P-03 (Din $8E^2$ )           | AX-KO1786-200 |                       |                 |  |  |
| FG-L, FG-M                                       | 0P-23 (Din $8E^2$ )           | AX-KO1786-200 |                       |                 |  |  |

表ー1 適合機種と必要なもの

※ 計量機器との接続ケーブルは、AD-8922注文時に指定することもできます。

特に指定しなかった場合は、AX-KO1710-200 (D-sub 25ピン - D-sub 9ピン) 相当品が付属されています。

|                                                                                          |                | コマント゛セット        |               |                |              |         |                    |
|------------------------------------------------------------------------------------------|----------------|-----------------|---------------|----------------|--------------|---------|--------------------|
| 適合機種                                                                                     | ON:OFF         | CAL             | <b>SAMPLE</b> | <b>PRINT</b>   | <b>MODE</b>  | RE-ZERO | (AD-8922の<br>内部設定) |
| $GX, GX-K, GP, GH, ET-W$                                                                 | 計量機器の          | 内蔵分銅でキ          | 最小表示          | 外部機器に          | 表示単位を        | 表示をゼロ   | E SE E             |
| GR                                                                                       | 表示オン/<br>オフを切り | ャリブレーシ<br>ョンを行う | を切り替<br>える    | 受信データ<br>を出力する | 切り替える<br>注3) | にする     | CSEE 2             |
| GF, GF-K, EK-H, AD-4212, HR,<br>$HR-i$                                                   | 替える            |                 | 注1)           | 注2)            |              |         | CSEE 3             |
| $EK-i, EW-i$                                                                             |                |                 |               |                |              |         | ESEE 4             |
| EK-G, EW-G, FC-i, FC-Si, FG,<br>FG-L, FG-M, FP, FS, FS-KL,<br>$HV-G, HV-WP, HW-G, HW-WP$ |                |                 |               |                |              |         | CSEE O             |

表ー2 適合機種とキーを押したときの動作

※ "-"表示の欄は機能がありません。

注1) 個数モード、%モードを除きます。ET-Wは最小表示を切替えることはできません。

注2) AD-8922が「キーモード」(内部設定"out !"または"out2") の場合の動作です。

注3) ET-W,AD-4212を除きます。

# 2.製品構成(各部の説明)

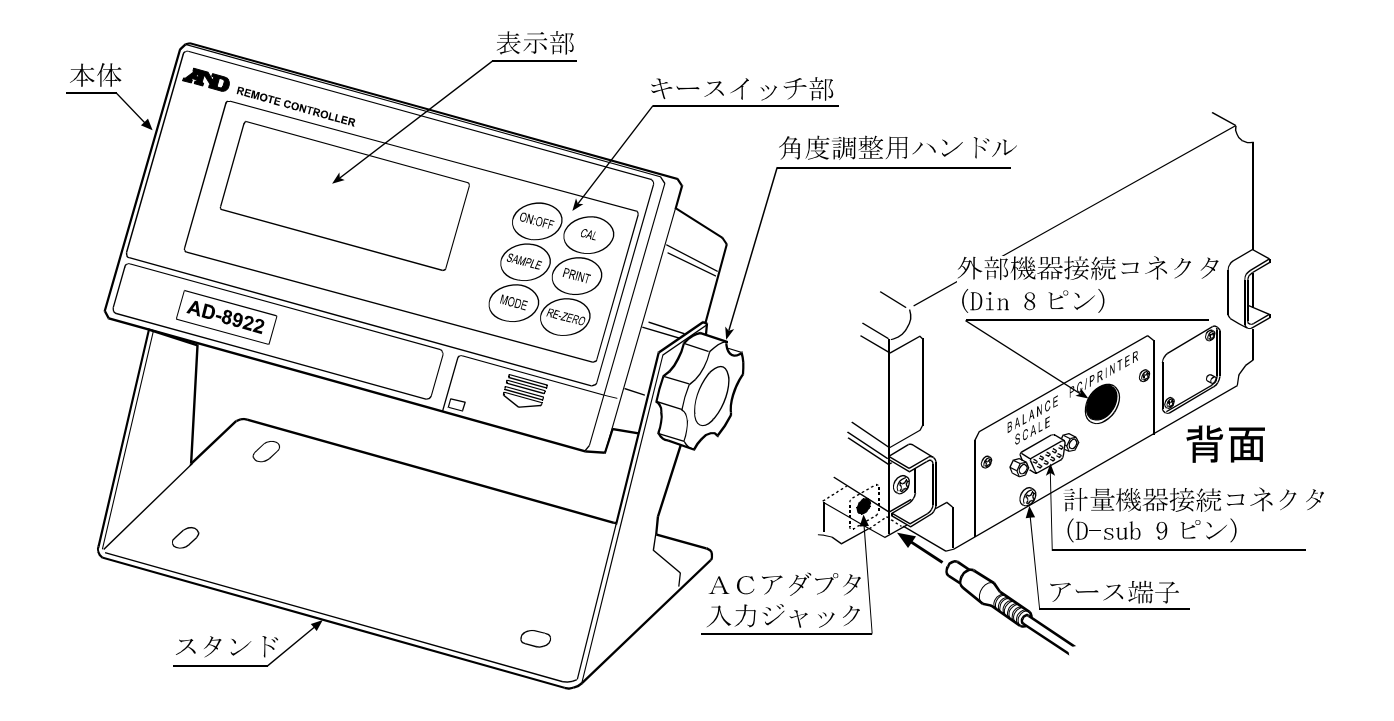

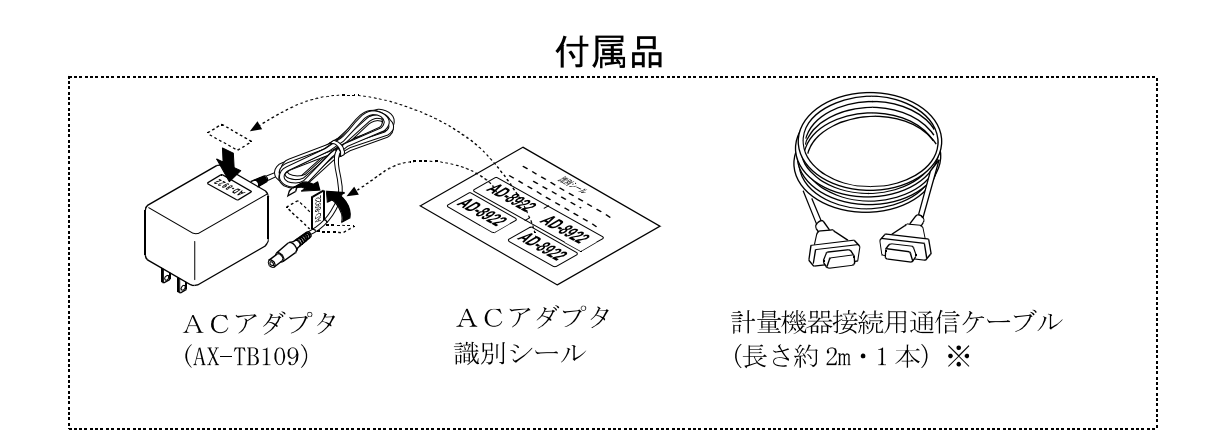

※ 通信ケーブルは、注文時の指定により,以下のケーブルが付属している場合があります。

・D-sub 9 ピン - D-sub 9 ピン(AX-KO2466-200)

・Din 7 ピン - D-sub 9 ピン(AX-KO1786-200)

指定のない場合は、

· D-sub 25 ピン - D-sub 9 ピン (AX-K01710-200) が付属しています。

2-1 表示部

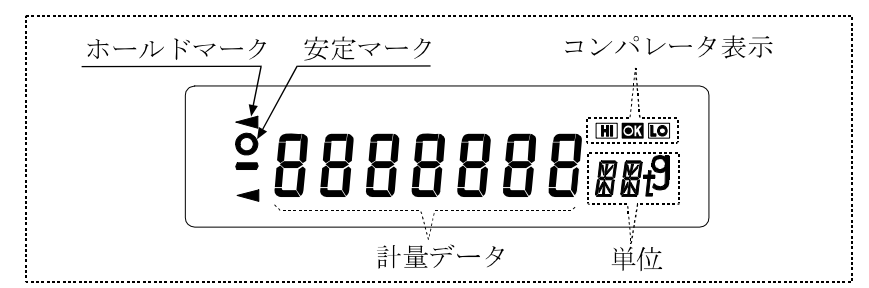

- ・ 受信した計量データと単位(モード)を表示します。単位(モード)によっては計量機器の表示と 異なる場合があります。
- ・ 計量値が安定(※2)であれば、安定マークを点灯します。

※2 受信した計量データのヘッダが"ST"、"QT"、"WT"の場合

- ・ 受信データに比較結果が付加されていた場合、コンパレータ表示を点灯します。 適合機種:  $GX-K$ 、 $GF-K$ 、 $GP$ 、 $AD-4212$  (内部設定 " $[Prr"$ )
- · 計量データを2秒以上受信しない場合、表示は ----- (バー表示)になりますが、AD-89 22の内部設定を変更することにより、次の計量データを受信するまで前回の計量値を保持する (ホールド表示)ことも可能です。ホールド表示中は「ホールドマーク」が点灯します。
- 注1)補助表示付きの特定計量器と接続する場合
	- ・ AD-8922 には、補助表示を示す識別マーク(「 」等)は表示されません。
	- ・ 計量機器(※3)によっては補助表示の計量値は表示されません。 ※3 GX-R、EK-HR、ET-WR 等
- 注2)8桁表示の時は、最上位桁の数値(8桁目)は左上のセグメントで表示されます。

 (例)"101.00000g"の場合 ⇒  $0.100000$ 

## 2-2 キースイッチ部

- ・ 計量機器を操作するスイッチです。計量機器によって、使用できるキーが異なります。「1-2 適 合機種」の「表-2」を参照してください。また、計量機器に合わせて、内部設定にコマンドセ ット "L5Et"を設定してください。
- · ON:OFF キーを押しながら CAL キーを押すとAD-8922の内部設定に入ります。(「4. 内 部設定」参照)

計量機器にも個々に内部設定がありますが、AD-8922では計量機器の内部設定は変更でき ません。

## 2-3 コネクタ

- ・計量機器接続コネクタ(BALANCE/SCALE)・・・D-sub 9ピン〔オス〕 計量機器との接続に使用します。接続するケーブルは計量機器によって異なりますので、計量機 器の取扱説明書をご覧ください。
- ・外部機器接続コネクタ(PC/PRINTER)・・・Din 8ピン〔メス〕 パソコンやプリンタ(AD-8121B)等、外部機器との接続に使用します。接続するケーブ ルは接続機器によって異なりますので、機器の取扱説明書をご覧ください。

# 3.接続

## 3-1 計量機器およびAD-8922の設定

① 下記設定項目の設定を、計量機器とAD-8922が同じになる様に設定してください。

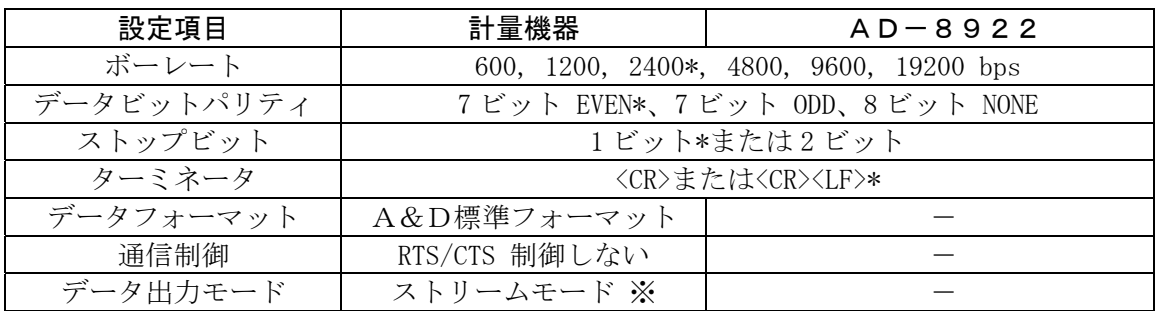

\* AD-8922の出荷時設定(通常、A&D計量機器の出荷時設定も同一です。)

※ 外部機器と接続する場合、使用方法に合わせて変更できます。

- ② 接続する計量機器に合わせ、内部設定のコマンドセット"C5et"を設定してください。 (「表-2」参照)
- 注)・機器によっては、設定項目がない場合があります。(設定が固定の場合) 具体的な設定方法は、計量機器の取扱説明書を参照してください。
	- ・パソコン、プリンタなどの外部機器と接続する場合、使用方法に合わせ出力モード"out" や受信タイムアウト"Hold"および計量機器のデータ出力モードを設定してください。 (「3-5 AD-8922の応用例」の「表―3」を参照してください。)

## 3-2 ケーブルの接続

AD-8922の計量機器接続コネクタ に計量器を接続します。接続に必要なケー ブルは「1-2 適合機種」の「表-1」を参 照してください。

パソコンやプリンタ等、外部機器も接続す る場合は、AD-8922の外部機器接続 コネクタに接続してください。(ケーブル は別売品で用意されています。)

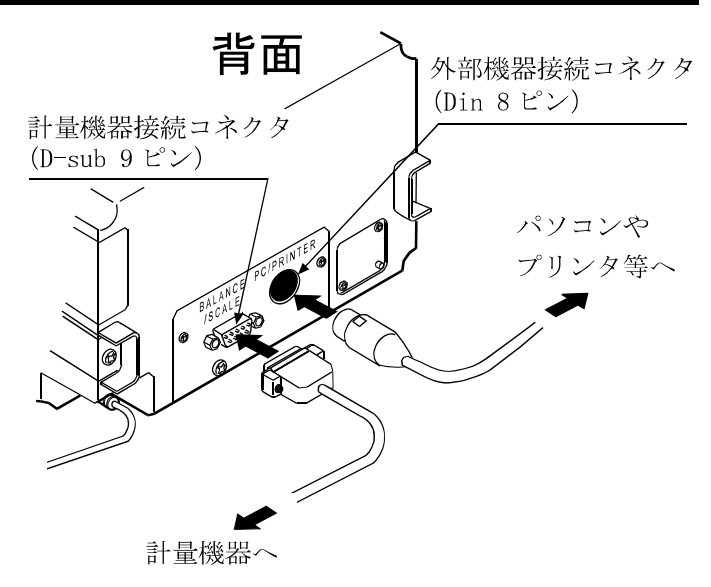

## 3-3 電源の投入

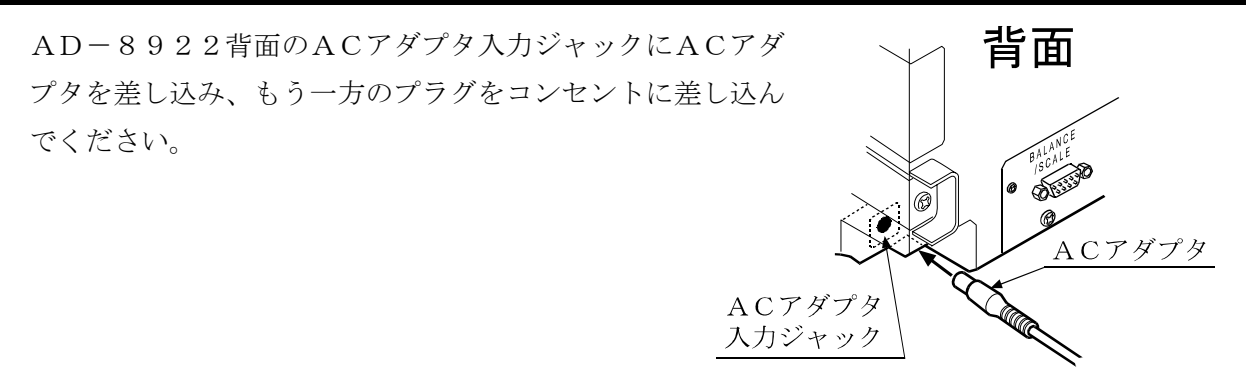

## 3-4 操作

- ・ 接続した計量器の表示が、AD-8922にも表示されます。
- ・ AD-8922のキーを操作することにより、計量器をコントロールすることができます。 計量機器によって、動作が異なりますので、詳しくは「1-2 適合機種」の「表-2」を参照してく ださい。

## 3-5 AD-8922の応用例

- □ 外部機器としてパソコンを接続し、エー・アンド・デイ製のデータ通信ソフトウエア「Win CT」で計量データを採取することも可能です。
- □誤って計量機器が操作されないように、AD-8922のキーの機能を無効にすることも可能 です。(内部設定"C5et 0")
- □ 計量データを2秒以上受信しない場合、表示は ----- (バー表示)になりますが、AD-892 2の内部設定を変更することにより、次の計量データを受信するまで前回の計量値の表示を保持 することも可能です。(内部設定 "Hold I")
- □ 計量機器や外部機器の具体的な設定については、各機器の取扱説明書で確認してください。

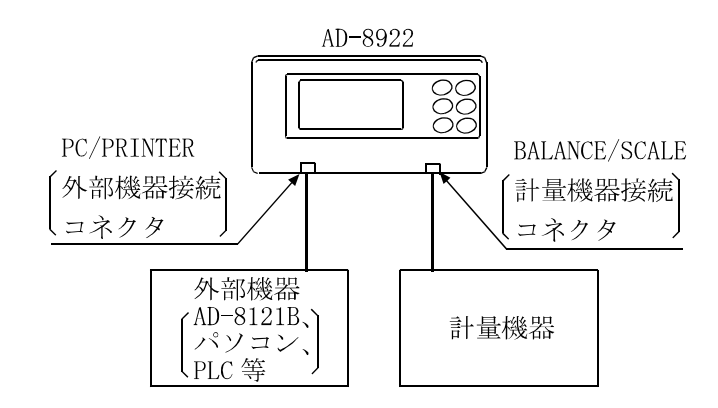

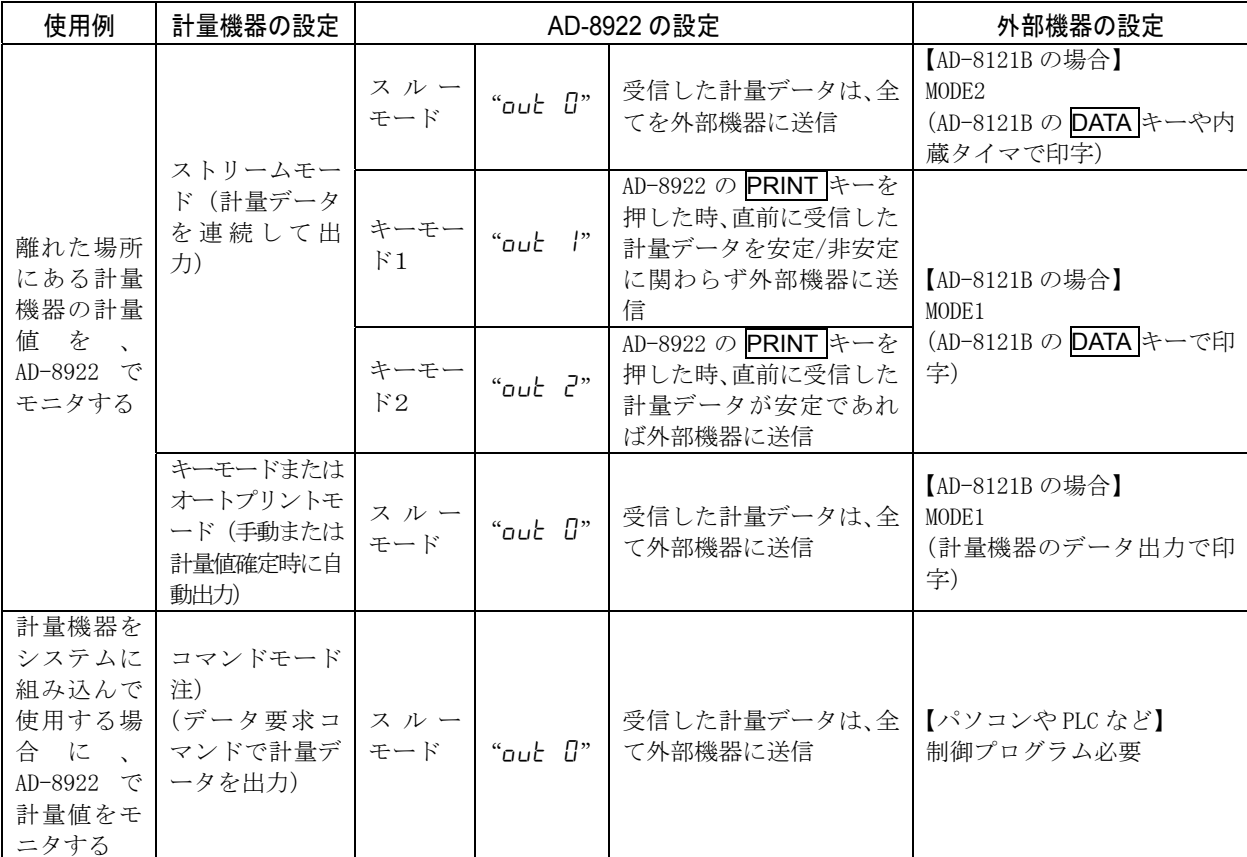

#### 表―3 AD-8922の使用例

注)常にコマンドが有効な計量機器の場合は、コマンドモードがないものもあります。

## 4.内部設定

内部設定は、AD-8922の動作方法を指定する機能です。設定値は、ACアダプタを抜いても 記憶されています。

内部設定のメニュー構造は、下図の例のように分類項目と設定項目の2層からなり、各設定項目に は一つの設定値が登録されています。各設定項目を SAMPLE キーで選択し、設定値を変更する作 業を RE-ZERO キーで行い、最後に PRINT キーを押すと設定値が登録され、その設定が有効にな ります。

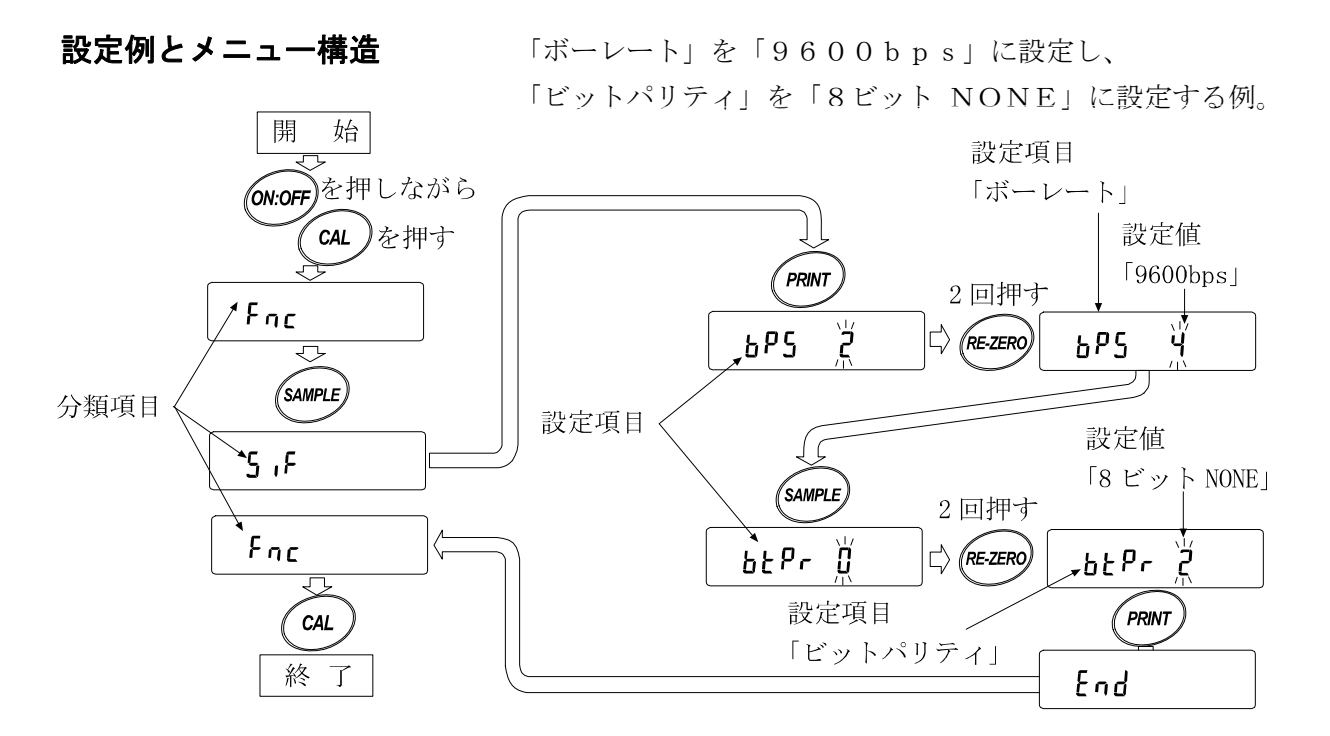

注意 設定と使用条件(使用環境)によっては正しく動作しない場合がありますので、変更内容を確 かめて変更してください。

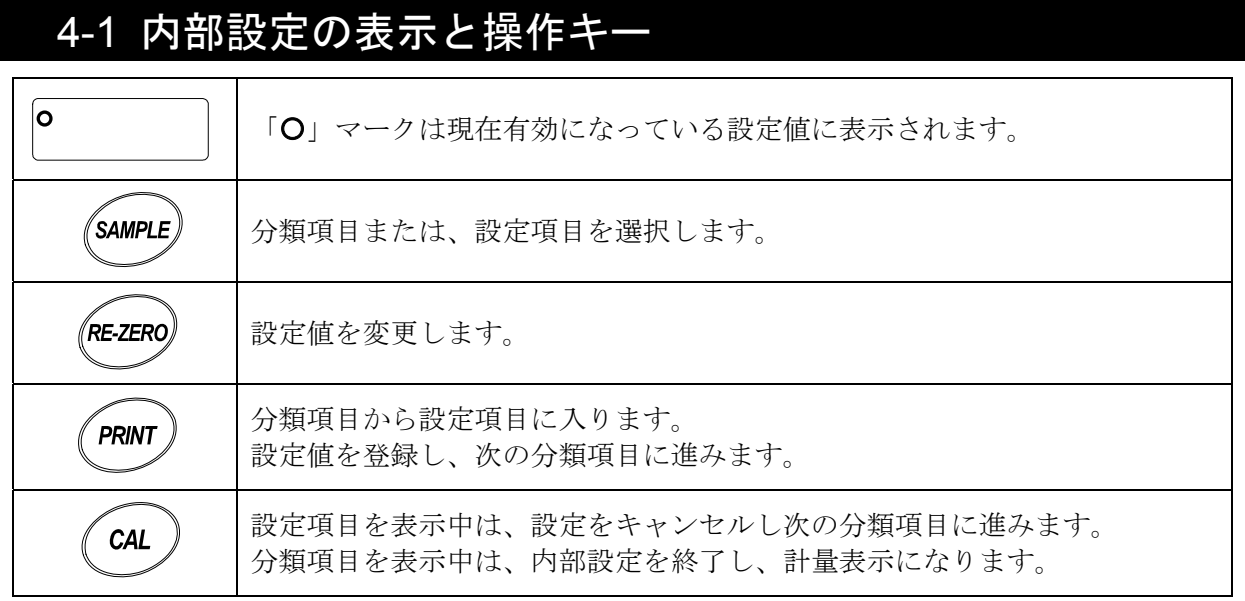

## 4-2 項目一覧

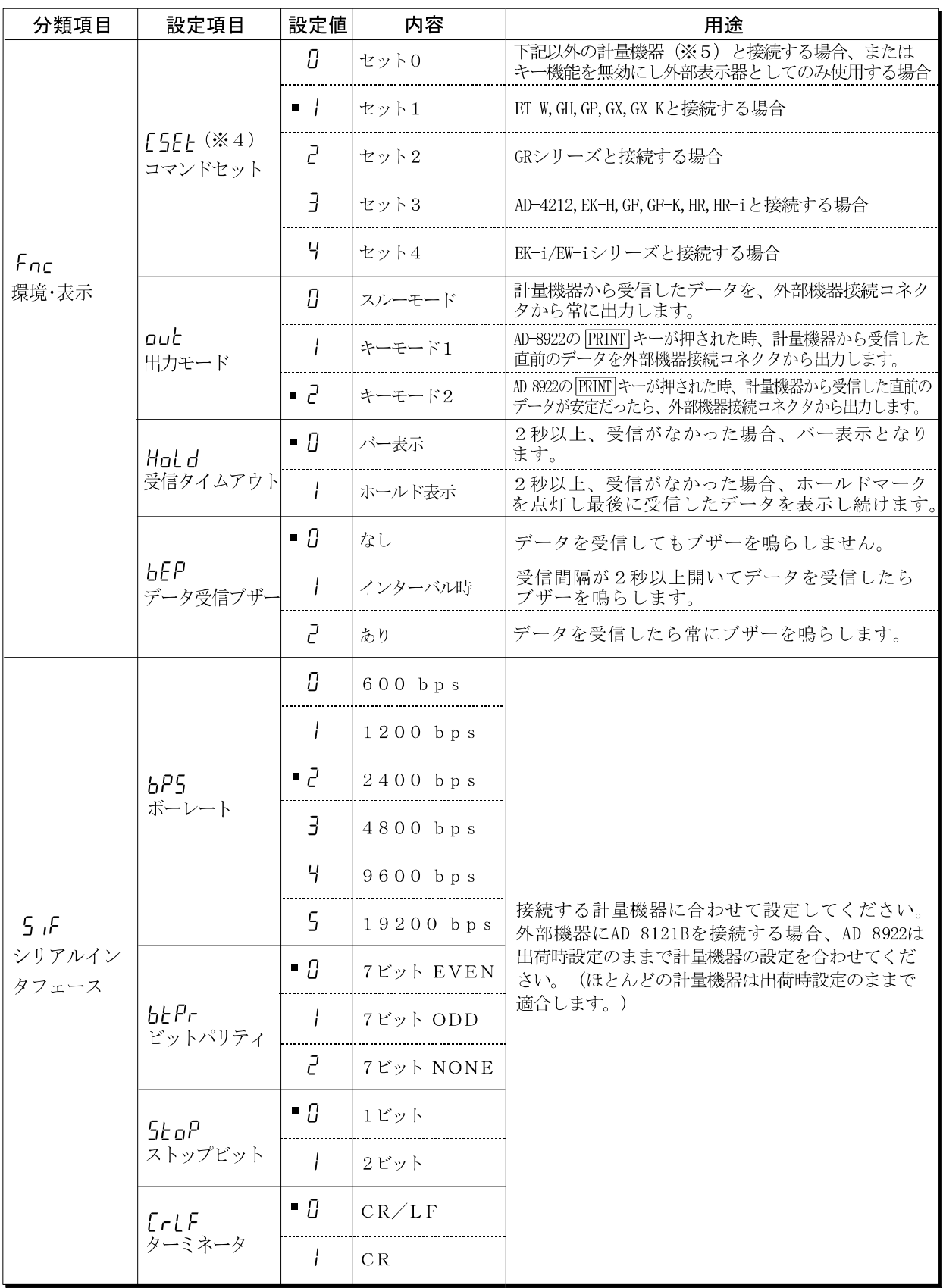

■は出荷時設定です。

※4 「1-2 適合機種」の「表ー2」を参照して、計量機器に合わせて設定してください。 ※ 5 EK-G、EW-G、FC-i、FC-Si、FG、FP、FS、FS-KL、HV-G、HV-WP、HW-G、HW-WP

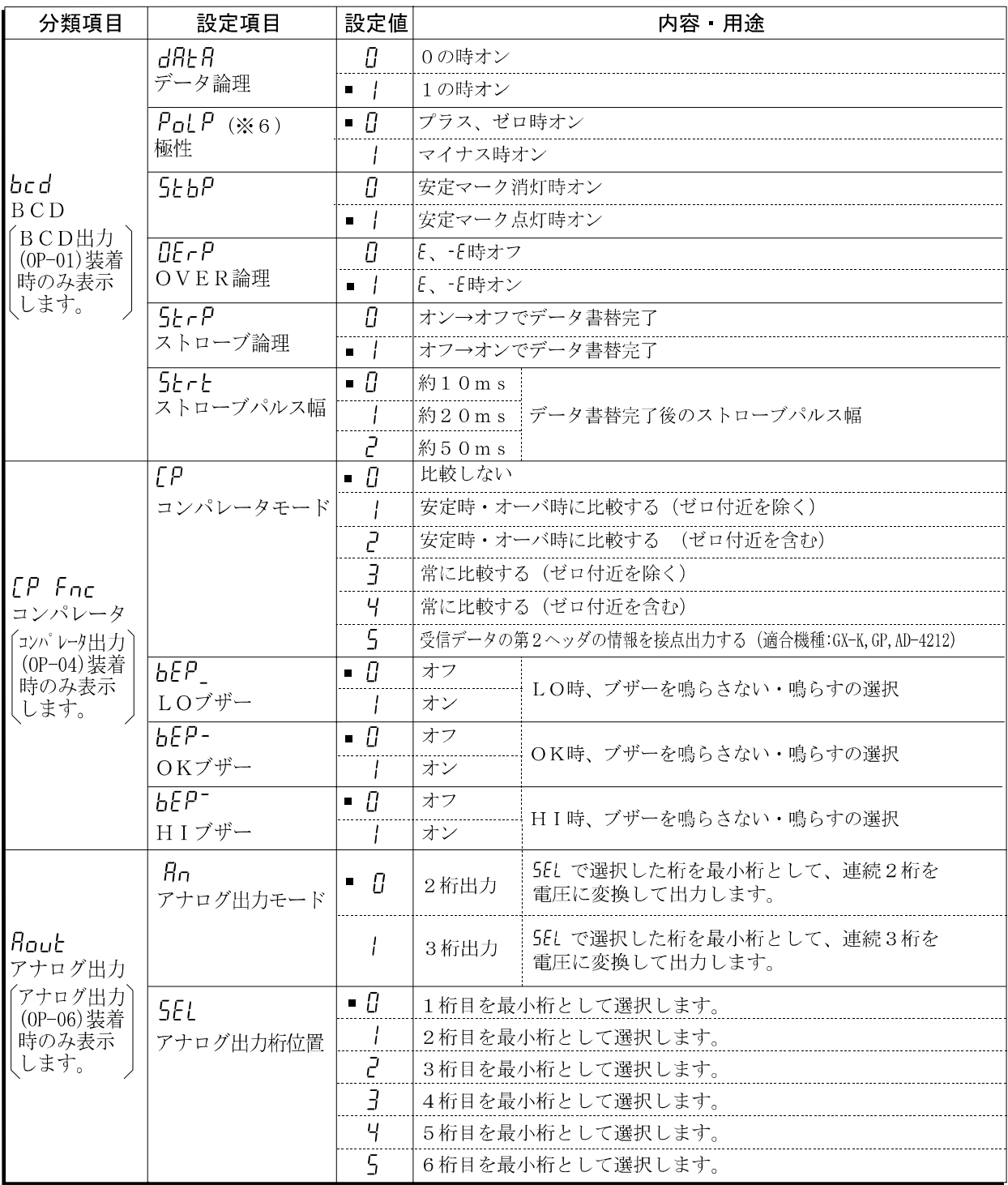

■は出荷時設定です。

※6 ソフトウェアバージョン1.10では、設定値"0"がマイナス時オン、設定値"1"がプラ ス、ゼロ時オンとなります。

ソフトウェアバージョンは、内部設定に入る時に、 $\boxed{\textcolor{blue}P$ x.xx と約1秒間表示されます。

## 4-3 初期化

AD-8922の内部設定を工場出荷時の値に戻す機能です。

- ① 電源を入れます。バー表示、または計量表示になります。
- ② ON:OFFキーを押しながら、PRINTキーを押し「LLr 表示にします。
- ③ PRINTキーを押します。(キャンセルする場合はCALキーを押します。)
- ④ RE-ZEROキーを押し"go"を選択します。
- ⑤ PRINTキーを押して初期化を実行します。 実行後、バー表示または計量表示になります。

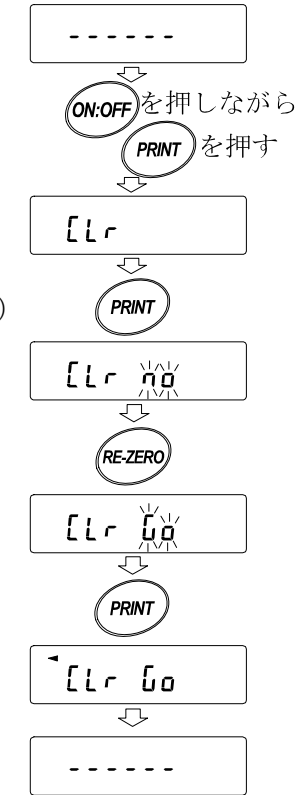

# 5. 故障と思われる場合の対処

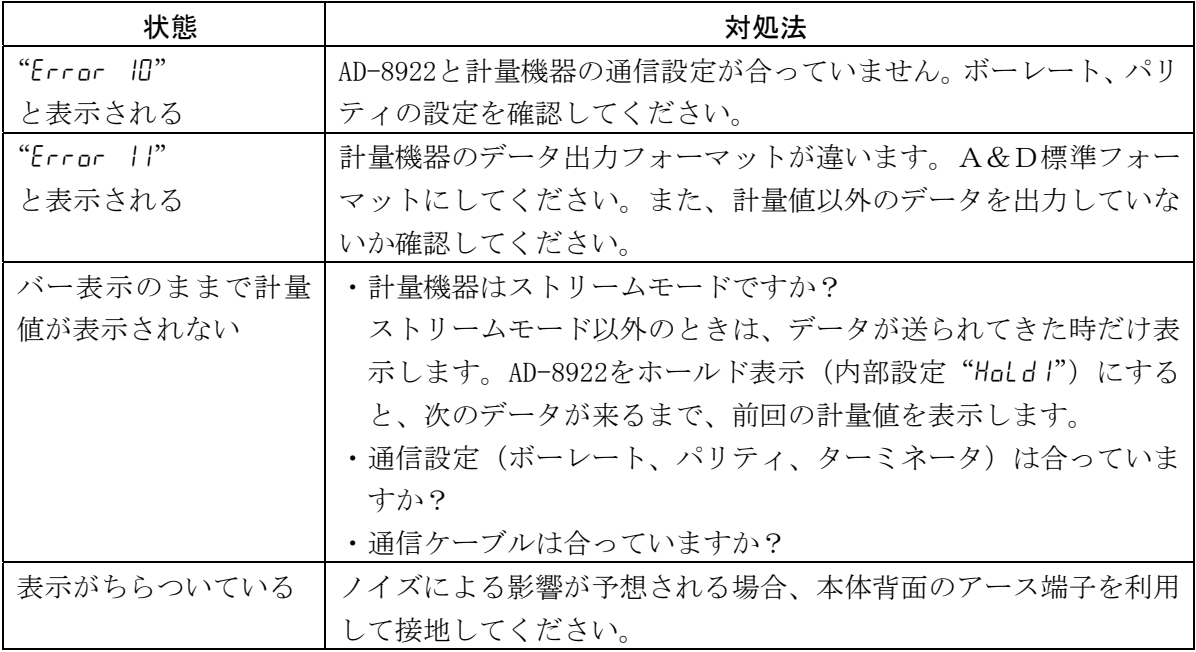

# 6.仕様

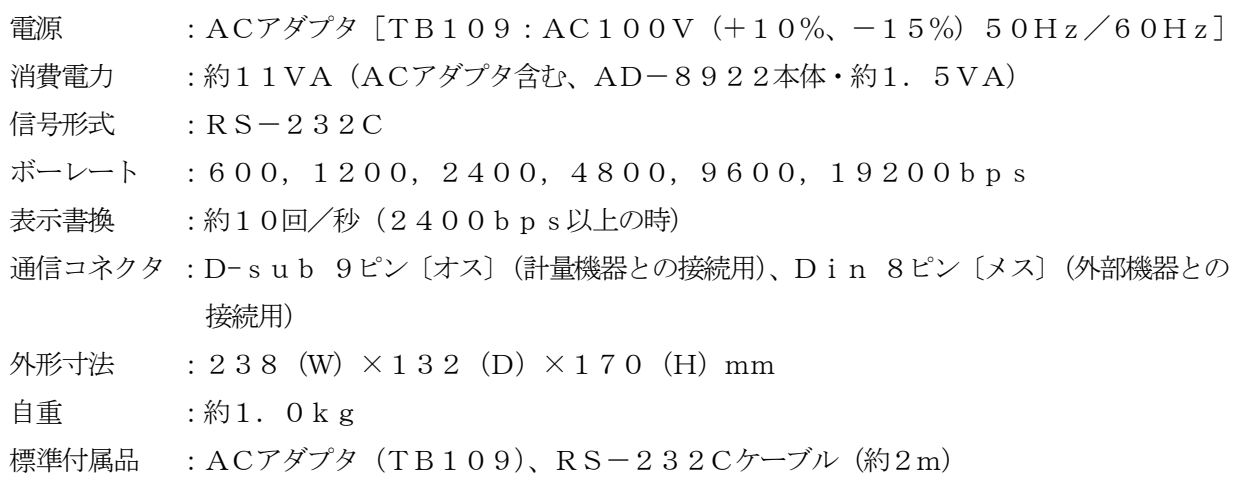

# 7.RS-232Cインタフェース

# 7-1 インタフェースの仕様

## RS-232C

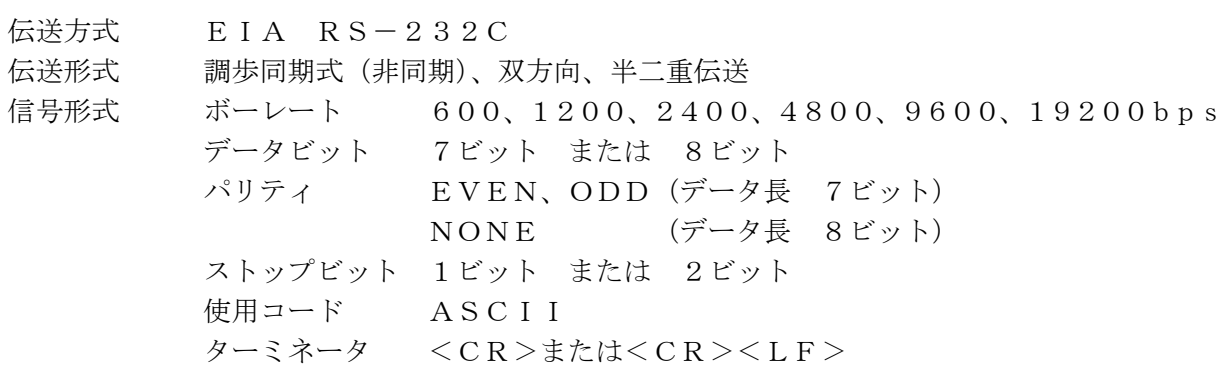

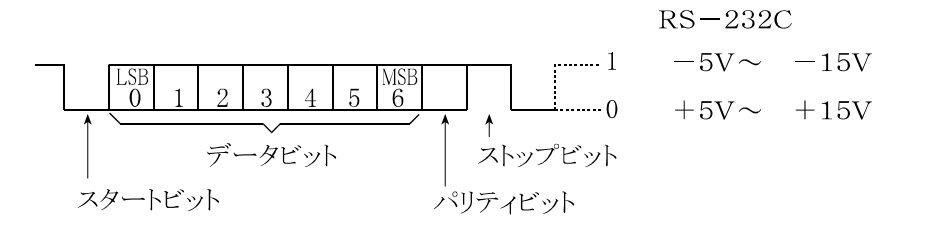

回路

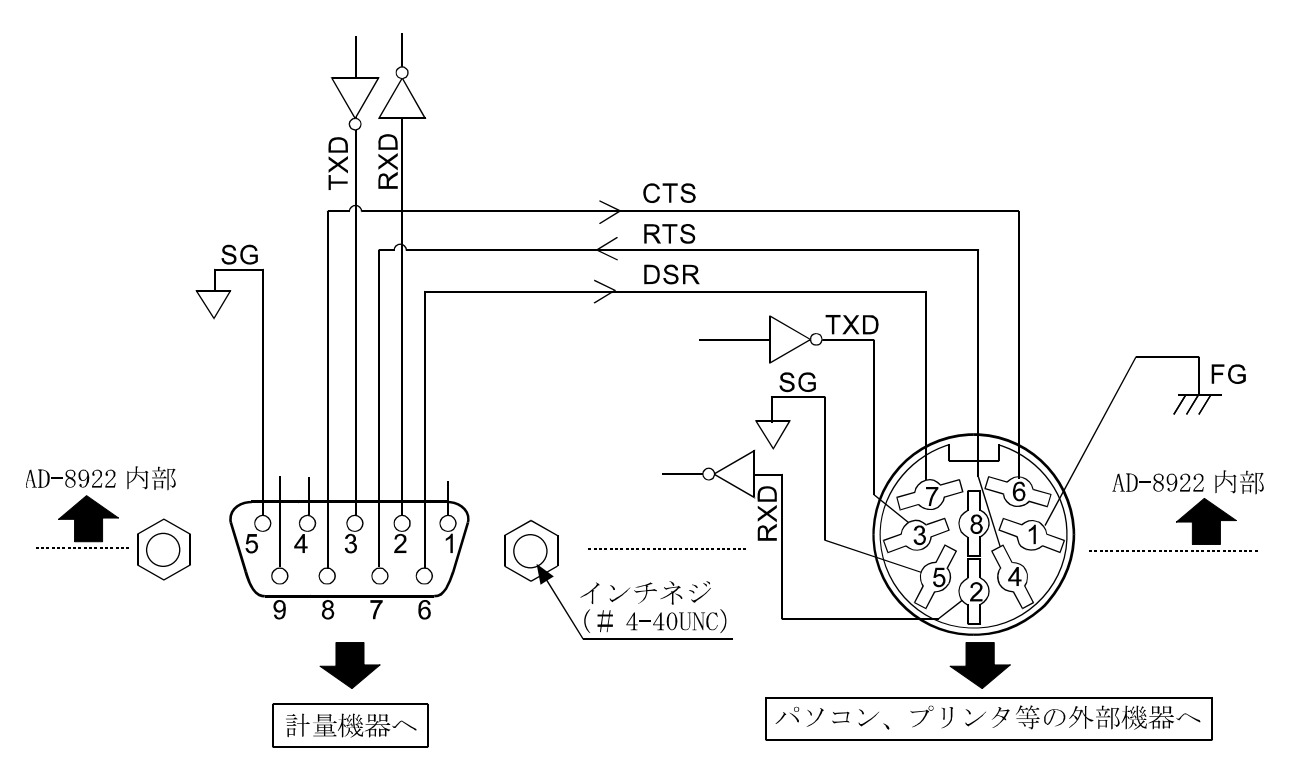

D-sub 9ピン Din 8ピン

| ピンNo.          | 信号名        | 方向 | 意味                    | ピンNo. | 信号名              | 方向 | 意味         |
|----------------|------------|----|-----------------------|-------|------------------|----|------------|
|                |            |    | $\mathcal{C}$ .<br>N. |       | F G              |    | フレームグラウント  |
| $\overline{2}$ | R X D      | 入  | 受信データ                 | 2     | R X D            | 入  | 受信データ      |
| 3              | <b>TXD</b> | 出  | 送信データ                 | 3     | <b>TXD</b>       | 出  | 送信データ      |
| 4              |            |    | N. C.                 |       | R T S            | 入  | 送信要求       |
| 5              | S G        |    | シグナルグラウント゛            | 5     | S G              |    | シグナルグラウント  |
| 6              | D S R      | 入  | データセットレディ             | 6     | C T S            | 出  | 送信許可       |
| 7              | RTS        | 出  | 送信要求                  |       | D S R            | 出  | テ゛ータセットレテ゛ |
| 8              | C T S      | 入  | 送信許可                  | 8     |                  |    | N. C.      |
| 9              |            |    | $\mathbb C$ .<br>Ν.   |       | (信号名はTXD、RXD以外は、 |    | パソコン       |

(本機をDTEとして書いています。計量機器等 のDCE機器とはストレートケーブルで接続 します。)

## 付録:外形寸法図

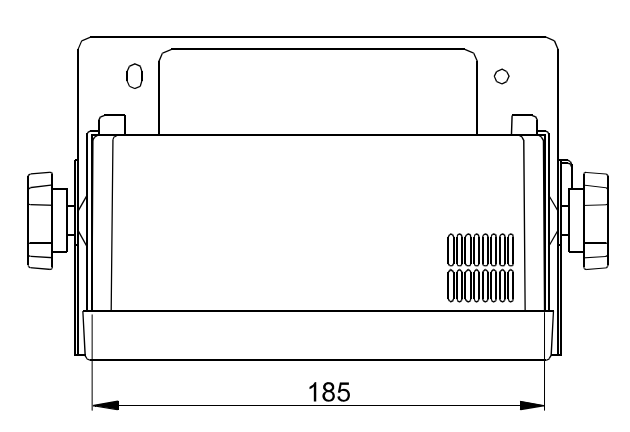

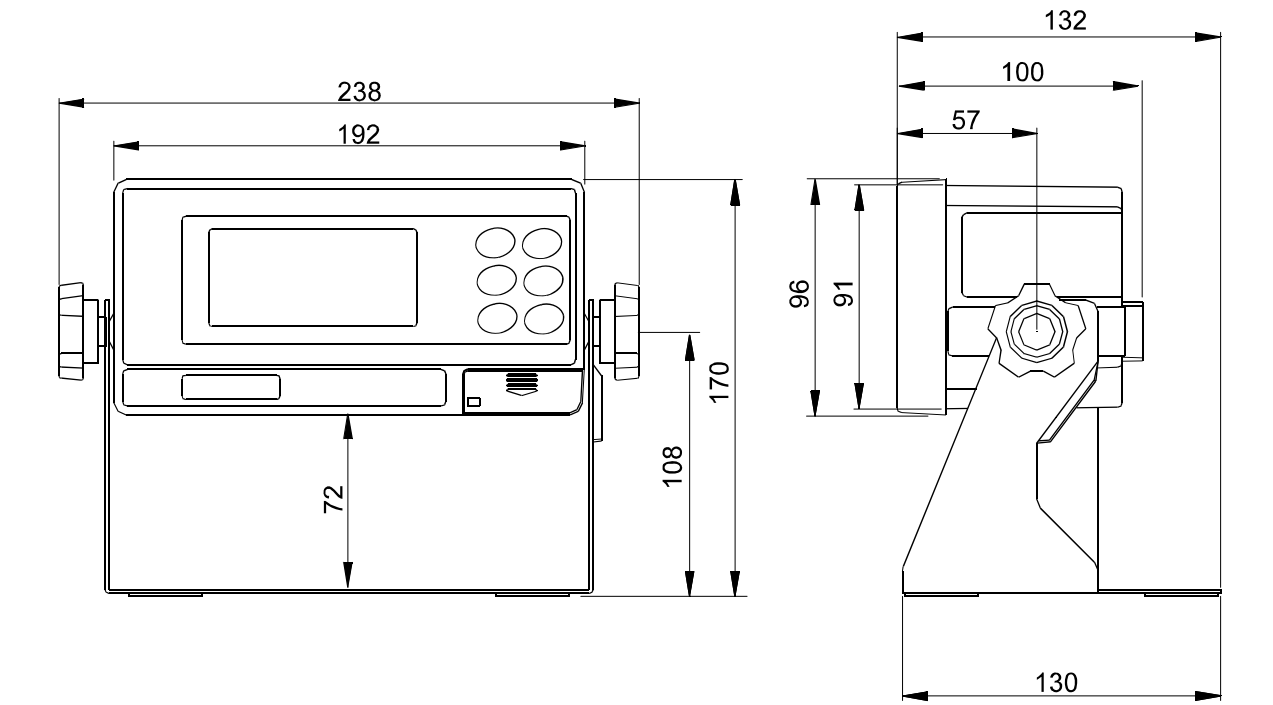

計量機器との接続 みんちゃん インコンやプリンタ等外部機器との接続

| ∕N o.          | 信号名   | 方向 | 意味         | ピンNo.                       | 信号名        | 方向 | 意味                                    |
|----------------|-------|----|------------|-----------------------------|------------|----|---------------------------------------|
|                |       |    | N. C.      |                             | F G        |    | フレームグラウント゛                            |
| 2              | R X D | 入  | 受信データ      | $\mathcal{D}_{\mathcal{L}}$ | R X D      |    | 受信データ                                 |
| 3              | TXD   | 出  | 送信データ      | 3                           | <b>TXD</b> | 出  | 送信データ                                 |
| $\overline{4}$ |       |    | N. C.      | $\overline{A}$              | R T S      |    | 送信要求                                  |
| 5              | S G   |    | シグナルグラウント゛ | 5                           | S G        |    | シグナルグラウント゛                            |
| 6              | DSR   |    | データセットレディ  | 6                           | C T S      | 出  | 送信許可                                  |
| $\overline{7}$ | RTS   | 出  | 送信要求       |                             | DSR        | 出  | テ <sup>*</sup> ータセットレテ <sup>*</sup> イ |
| 8              | C T S |    | 送信許可       |                             |            |    | N. C.                                 |

(信号名はTXD、RXD以外は、パソコン等 DTE機器側の名称です。)

単位:mm

# 8.オプション

AD-8922は以下のオプション(別売品)を用意しています。 各オプションの詳細については、後述の各オプションのページをご覧ください。

□ AD-8922-01 BCD出力

計量機器からRS-232Cで受信した計量値をBCD出力します。

□ AD-8922-04 コンパレータ出力

計量機器からRS-232Cで受信した計量値と上·下限値とを比較して、結果を接点出力し ます。

□ AD-8922-05 カレントループ入力 計量機器からのカレントループ出力を受信して、計量値を表示します。 受信した計量データはRS-232Cで出力することができます。

□ AD-8922-06 アナログ出力

計量機器からRS-232Cで受信した計量値の指定桁を電圧に変換して出力します。

## 8-1 AD-8922本体のソフトウェアバージョンの確認

オプションを装着する前に、AD-8922本体のバージョンを確認してください。 各オプションはバージョン1.10以降で使用できます。 バージョンが1.00の場合は、弊社までお問い合わせください。 AD-8922のバージョンは、内部設定に入る時、 Px.xx と約1秒間表示されます。

## 8-2 オプションの装着方法

装着方法は全てのオプション共通です。 ACアダプタを抜きます。

 ネジ2本を外し、標準で装着されているRS-232C ボードを後方へ抜き取ります。

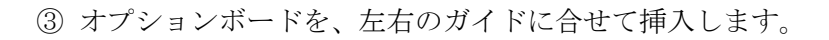

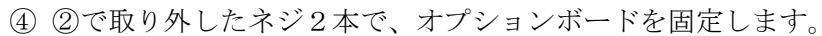

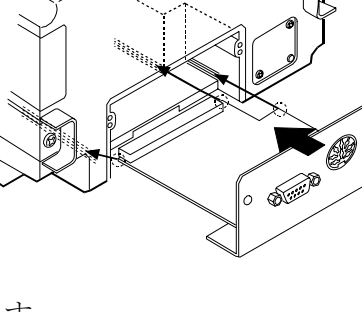

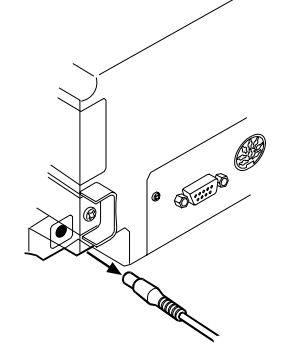

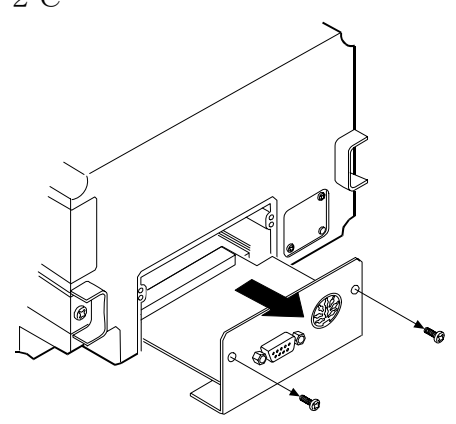

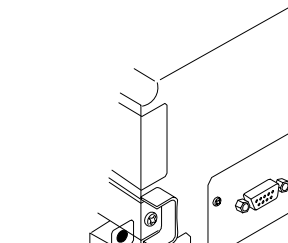

## 9. BCD出力 (AD-8922-01)

計量機器から受信した計量値をBCD出力します。

計量値のBCDデータの他に、極性(+/-)、安定/非安定、オーバ(アンダー)の状態も出力 します。ストローブ信号により、確定データの取り込みが容易です。また、BUSY入力によりデ ータをホールドしたり、取り込み中のデータ書き替えを防ぐことができます。

計量データ、ステータス、ストローブ信号の論理は、内部設定により個々に切り替えが可能です。 ※AD-8922-01を装着することにより、外部機器と接続するためのRS-232Cは使 用できなくなりますのでご注意ください。

## 9-1 BCD出力 (AD-8922-01) の仕様

## 付属品

BCD出力部適合プラグ (1個) .............

本取扱説明書(1冊)

計量機器接続用通信ケーブル(長さ約2m・1本)

D-sub 25ピン - Din 7ピン (AX-KO577A-200) ※

※ 注文時の指定により、変更されている場合があります。

 $\cdot$  D-sub 9ピン - Din 7ピン (AX-KO1786-200)

 $\cdot$  D i n 7ピン - D i n 7ピン (AX-KO507-W200)

※BCD出力を使用する際は、AD-8922本体に付属している通信ケーブルは使用しません。

### 外観図

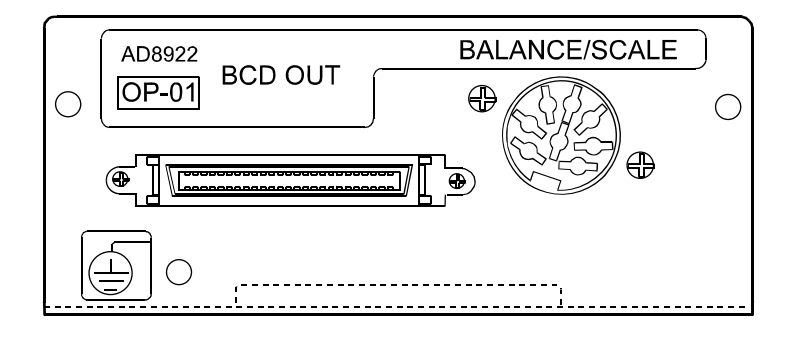

## BCD出力部(BCD-OUT)

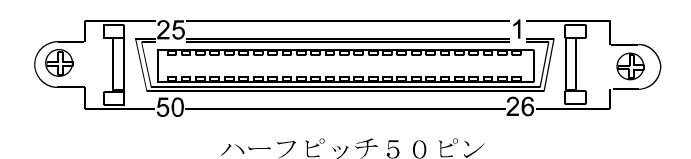

適合プラグ(付属)

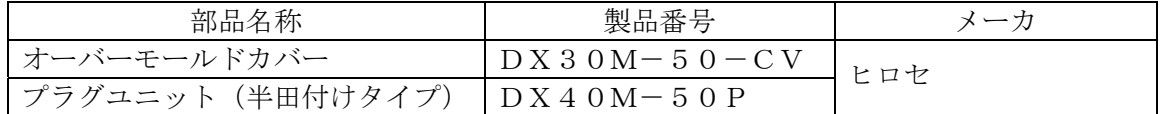

※都合により、同等品に変更する場合があります。

適合ケーブル

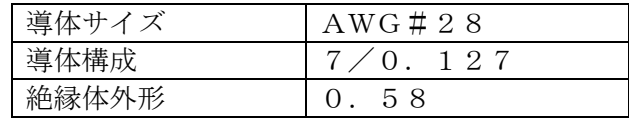

#### ピン配置および入出力論理

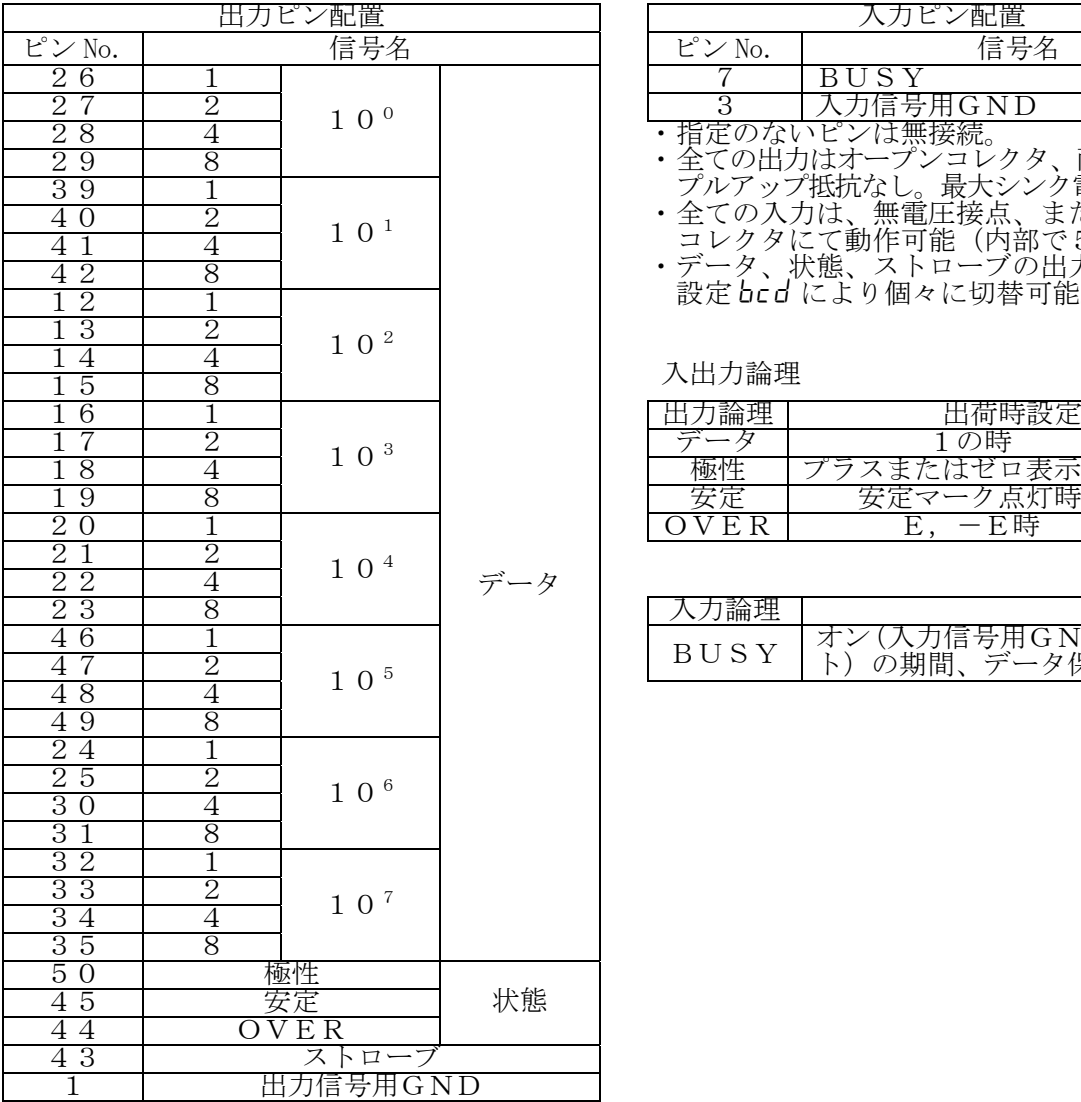

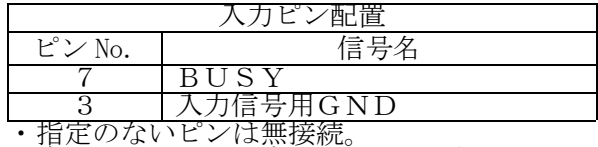

・ 全ての出力はオープンコレクタ、耐圧30V、 プルアップ抵抗なし。最大シンク電流48mA

・ 全ての入力は、無電圧接点、またはオープン コレクタにて動作可能(内部で5Vに接続)。 ・ データ、状態、ストローブの出力論理は内部

設定 bcd により個々に切替可能。

#### 入出力論理

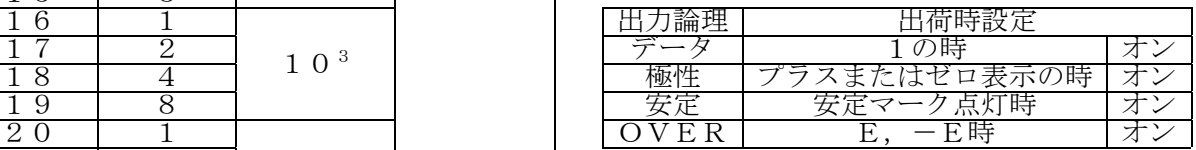

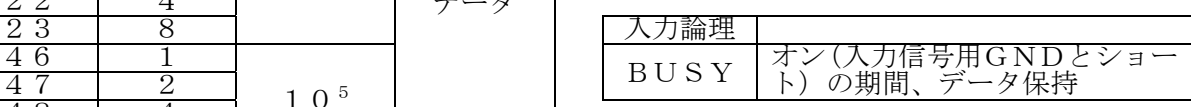

## 出力例

表示

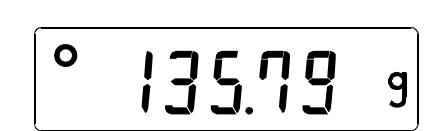

#### BCD 出力

出力論理が出荷時設定の場合です。小数点の 情報は出力されません。

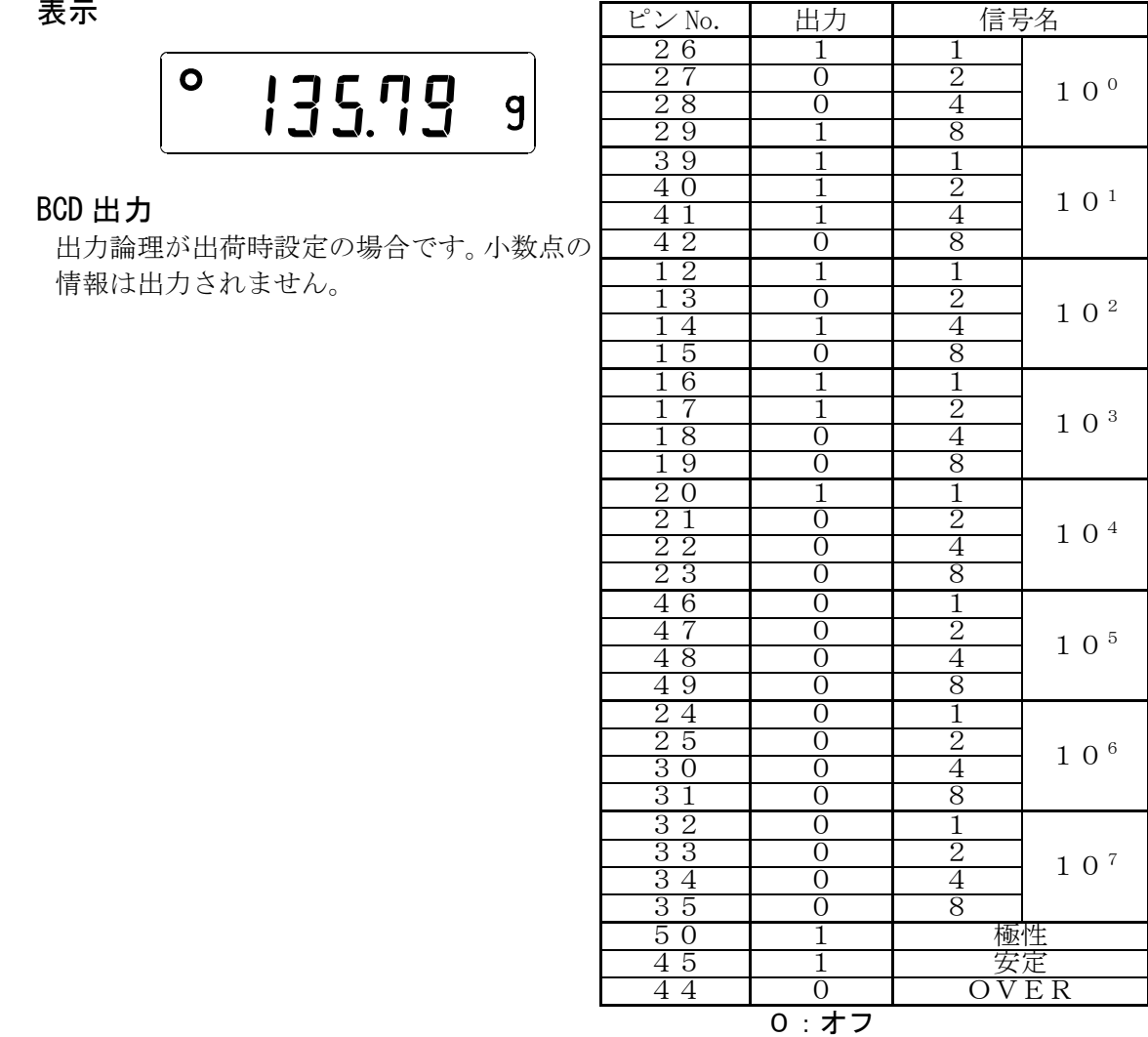

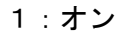

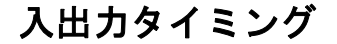

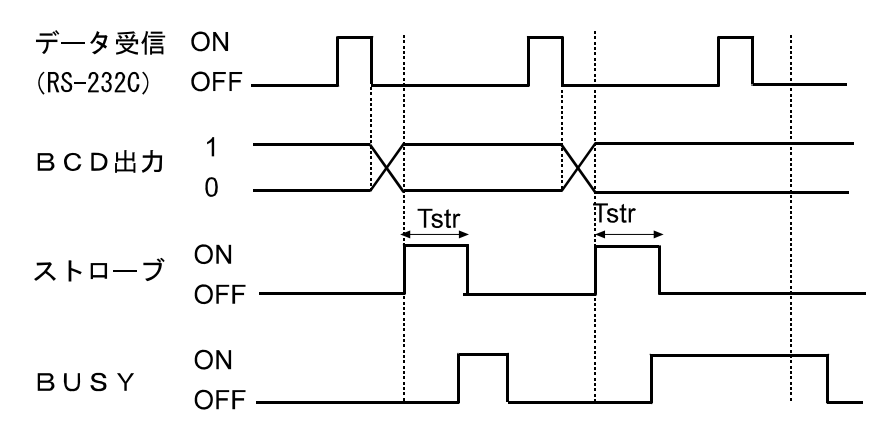

BUSY入力のONは、入力信号用GND (3ピン)とショートした状態です。 Tstr(ストローブパルス幅)は、約10msです。(出荷時設定) 内部設定 5trt で約20ms、約50msに変更することが可能です。

## RS-232C部(**BALANCE**/**SCALE**)

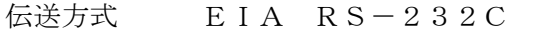

伝送形式 調歩同期式(非同期)、双方向、半二重伝送

信号形式 ボーレート 600、1200、2400、4800、9600、19200bps データビット 7ビット または 8ビット

- パリティ EVEN、ODD(データ長 7ビット) NONE (データ長 8ビット)
- ストップビット 1ビット または 2ビット
- 使用コード ASCII
- ターミネータ <CR>または<CR><LF>

 $RS-232C$ 

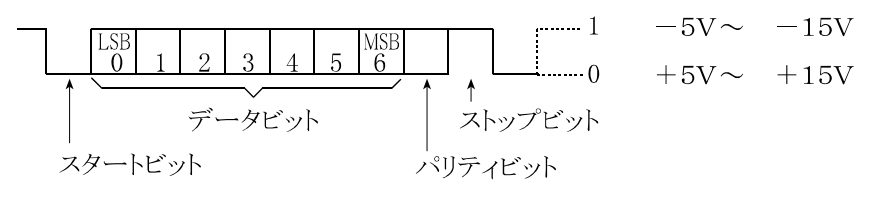

回路

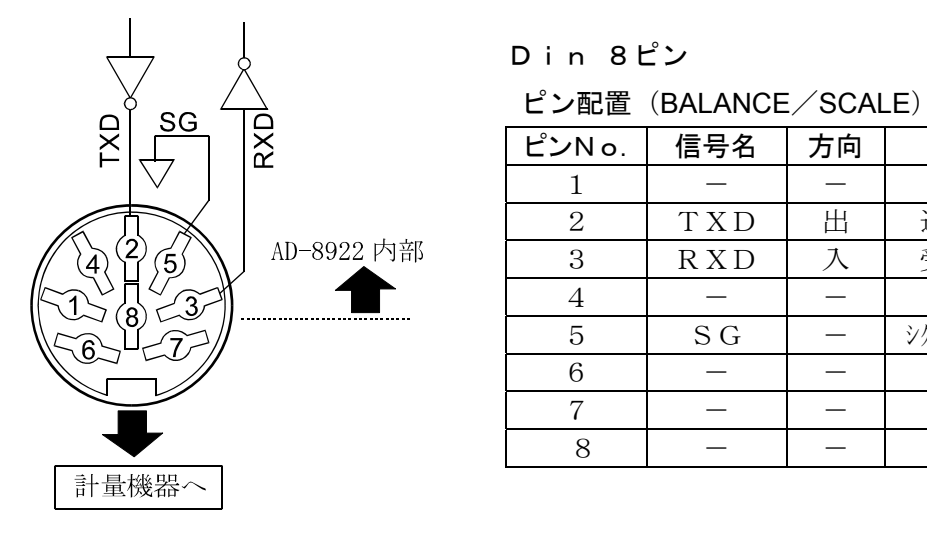

#### Din 8ピン

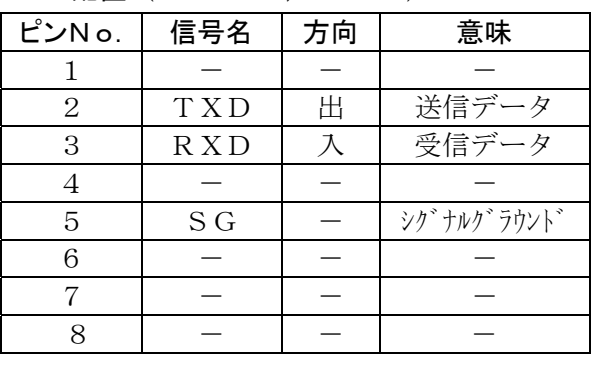

# 10.コンパレータ出力(AD-8922-04)

計量値と上・下限値を比較して、結果を接点出力することができます。

接点出力は HI 、OK 、LO の3本があります。

比較結果により、専用ブザーの鳴動を選択できます。

なお、上・下限値はAD-8922の内部設定により入力します。

注) AD-8922-04を装着することにより、外部機器と接続するためのRS-232Cの ピン配置(Din 8ピン)が変わりますので注意してください。

## 10-1 コンパレータ出力 (AD-8922-04) の仕様

### 付属品

Dinコネクタ(プラグ)(1個).............. 本取扱説明書(1冊)

#### 外観図

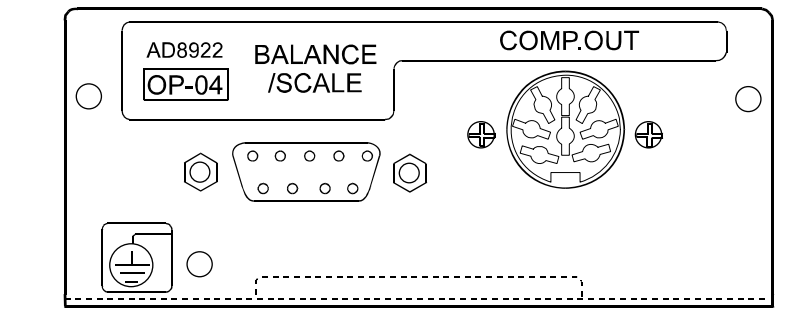

## コンパレータ出力部(COMP.OUT)

最大接点電圧 DC100V 最大接点電流 DC100mA 最大接点抵抗 20Ω コンパレータ出力の判定条件「(上限値) ≧ (下限値)のとき] (計量値) > (上限値) のとき----------------------------- HIのコンパレータ出力をショートします。 (上限値)≧(計量値)≧(下限値)のとき--------- OKのコンパレータ出力をショートします。 (計量値)<(下限値)のとき--------------------------- LOのコンパレータ出力をショートします。

基準値の設定 AD-8922本体の上限値、下限値をデジタル入力。

接点出力 AD-8922本体の内部設定 Cp にて比較の有無を選択。

ブザー AD-8922本体の内部設定 bep にて鳴動の有無を選択。

#### RS-232C部

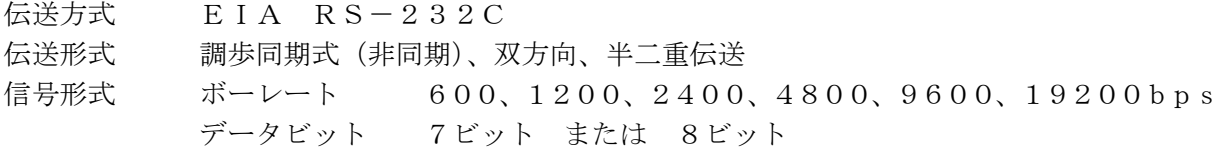

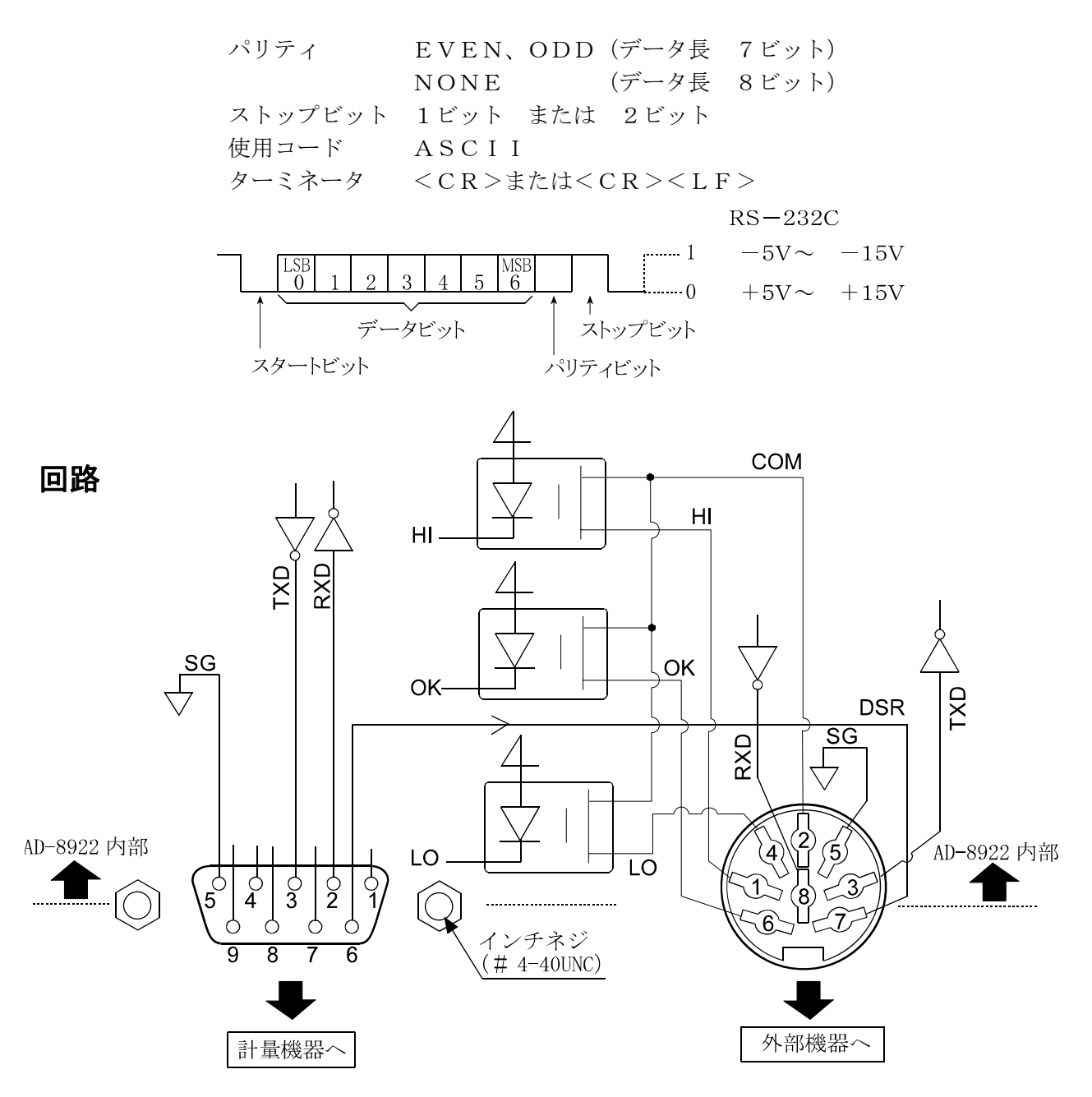

#### 計量機器との接続 みんちょう おおかい 外部機器との接続

|                |            |    | U I N O L Y (CUNF.UUI) |                |            |                    |
|----------------|------------|----|------------------------|----------------|------------|--------------------|
| ピンNo.          | 信号名        | 方向 | 意味                     | ピンNo.          | 信号名        | 意味                 |
|                |            |    | N. C.                  |                | H I        | H I 接点出力           |
| 2              | R X D      |    | 受信データ                  | 2              | COM        | COM接点出力            |
| 3              | <b>TXD</b> | 出  | 送信データ                  | 3              | <b>TXD</b> | 送信データ (RS-232C     |
| $\overline{4}$ |            |    | N. C.                  | $\overline{4}$ | L O        | LO接点出力             |
| 5              | S G        |    | シグナルグラウント゛             | 5              | S G        | シグナルグラウンド          |
| 6              | <b>DSR</b> | 入  | データセットレディ              | 6              | OK         | OK接点出力             |
| 7              | R T S      | 出  | 送信要求                   | 7              | <b>DSR</b> | データセットレディ (RS-232C |
| 8              |            |    | N. C.                  | 8              | R X D      | 受信データ (RS-232C)    |
| 9              |            |    | N. C.                  |                |            |                    |

(本機をDTEとして書いています。計量機器等 のDCE機器とはストレートケーブルで接続 します。)

D-sub 9ピン(BALANCE/SCALE) Din 8ピン(COMP.OUT)

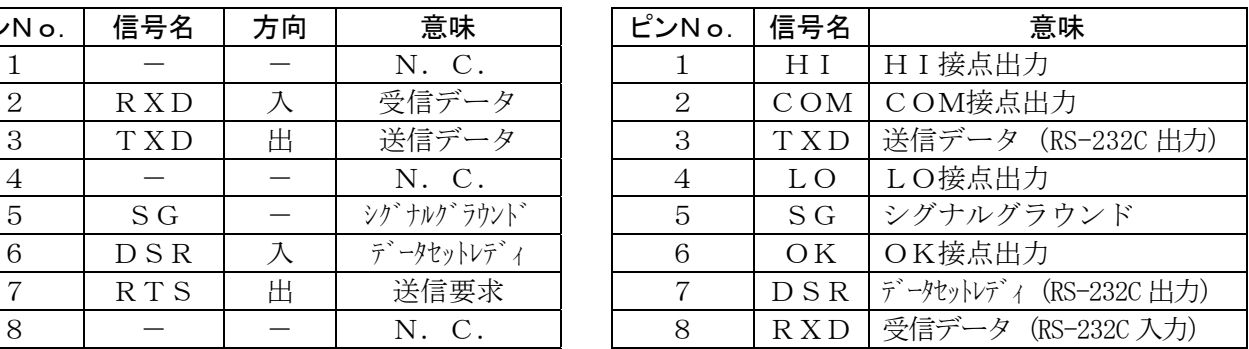

## 10-2 使用方法

コンパレータ出力を使用するためには次の4ステップを行う必要があります。

- ① AD-8922-04のDinコネクタに周辺機器を接続してください。
- ② AD-8922の内部設定 Cp fnc を設定してください。

(設定方法については「4.内部設定」を参照してください)

- ③ 上限値、下限値を設定してください。 (設定方法については次の「10-3 上・下限値の設定方法」を参照してください)
- ④ 計量データを受信すると比較結果を出力します。

"OK"の場合は、計量値が上限値以下かつ下限値以上のとき、コ ンパレータ出力がショートとなります。

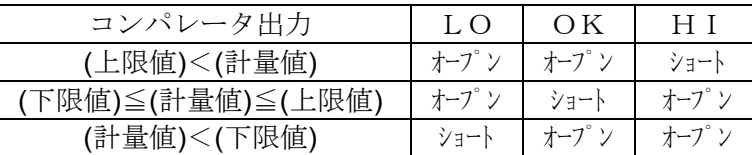

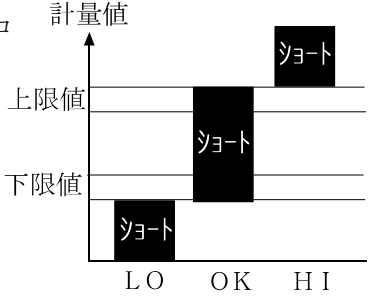

ブザーは接点出力が「ショート」したとき内部設定 LP Fnc 内の bEP の設定で鳴動可能です。

#### 注意 上限値の設定は下限値の値以上にしてください。

### 内部設定

AD-8922の内部設定 Cp func は、AD-8922-04が接続されている時、選択できます。

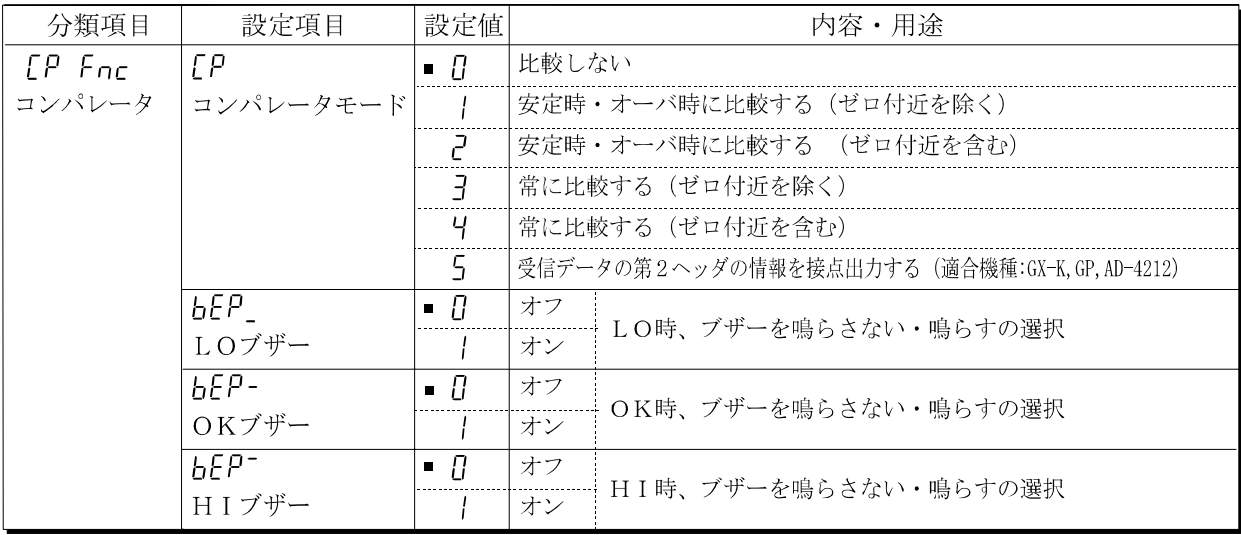

■は出荷時設定です。

※ ゼロ付近とは、最小表示の±10デジット以内のことです。

## 10-3 上・下限値の設定方法

□ 上限値および下限値を、最大10セット記憶できます。

□ 記憶した上限値・下限値を読み出すことにより、そのつど登録せずに比較できます。

また、読み出しは ON:OFF キー+MODE キーで行えます。

## (1)上・下限値データの登録

<u>表示例</u>

新しくコンパレータの上限値・下限値を登録(記憶)する場合は、まず変更したい上限値・下限値 データ("[0]"~ "[I]")を読み出します。そして、読み出した上限値・下限値を変更し、登録 します。

① ON:OFF キーを押しながら RE-ZERO キーを押して、「確認モード」に入ります。 上限値データ(コンパレータナンバと上限値質量(点滅表示))が読み出されます。 表示されるのは、最後に選択したコンパレータナンバの上限値です。

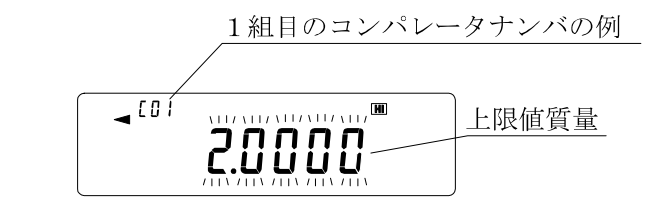

② 次のキー操作でコンパレータナンバを選択してください。("C01"から"C10"まで変更が可 能です)

RE-ZERO キー ..........コンパレータナンバを+1します。

MODE キー................コンパレータナンバを-1します。

\_<br>「上記のキー操作により、*C0+*HI ⇔ C0+<mark>LO</mark> ⇔ C02 HI ⇔ C02 LO ⇔…のように、上限 値(HI)と下限値(LO)が交互に切り替わります。

- ③ SAMPLE キーを押すと「登録モード」に移行して、現在表示している登録値を変更できます。 登録モード
	- SAMPLE キー......................... 点滅する桁を移動します。 RE-ZERO キー....................... 点滅する桁の値を変更します。 MODE キー ............................ 小数点の桁を右へ1桁移動 します。 ON:OFF キー+MODE キー... 極性を変更します。 PRINT キー ............................ 登録し、手順②に戻ります。 CAL キー ................................ キャンセルし、手順②に戻り ます。

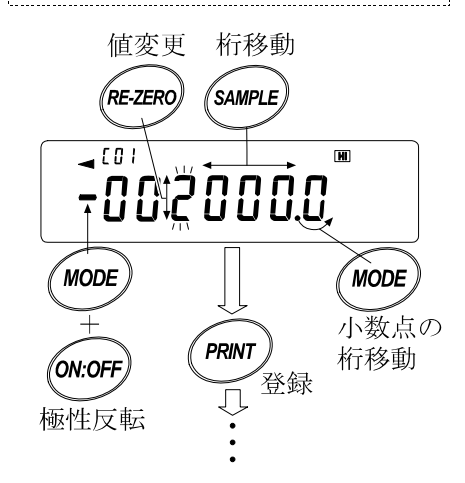

|[01の上限値 ( HI ) を登録する例|

④ CAL キーを押すと計量表示に戻ります。

### (2)上・下限値データの読み出し

登録されている上・下限値をすぐに読み出せ、使用できます。

- ① ON:OFF キーを押しながら MODE キーを押して、「選択モード」に入ります。
- ② 選択モードに入ると、コンパレータナンバと上限値(点滅表示)が表示されます。 表示されるのは、最後に選択した設定値です。
- ③ 次のキー操作でコンパレータナンバを選択してください。("C01"から"C10"まで変更が可 能です)

RE-ZERO キー............コンパレータナンバを+1します。 MODE キー .................コンパレータナンバを-1します。 <sup>/</sup> 上記のキー操作により、C0+HI ⇔ C0+LO ⇔ C02 HI ⇔ C02 LO ⇔…のように、上限 値(HI)と下限値(LO)が交互に切り替わります。

- ただし、登録されていないコンパレータナンバは表示されません。
- ④ 使用したい設定値(右図の例では"C08"の設定値)の時に PRINT キーを押すと、その設定値に決定して計量表示になり ます。

"C08"のコンパレータ上・下限値を使用して比較ができます。

注意 何も操作されないと自動的に表示している設定値に決定され、計量表示になります。 CAL キーを押すと何も決定せず、計量表示に戻ります。

 $\overline{c}$  08

m

決定

20800

 $\overline{\bigcup}$ 

PRINT

# 11. カレントループ入力 (AD-8922-05)

計量機器からのカレントループ出力を受信することができます。受信した計量データは、RS-2 32Cでパソコン・プリンタ等の外部機器に出力することができます。ただし、AD-8922の キー操作で計量機器を操作することはできません。

注) AD-8922-05を装着することにより、外部機器と接続するためのRS-232C部の 仕様が変わります。

## 11-1 カレントループ入力 (AD-8922-05) の仕様

#### 付属品

本取扱説明書(1冊)

計量機器接続用通信ケーブル(AX-KO1786-200、長さ約2m)

Din 7ピン〔オス〕- D-sub 9ピン〔メス〕

注)カレントループ入力オプションを使用する際は、AD-8922本体に付属の通信ケーブルは 使用しません。

## 外観図

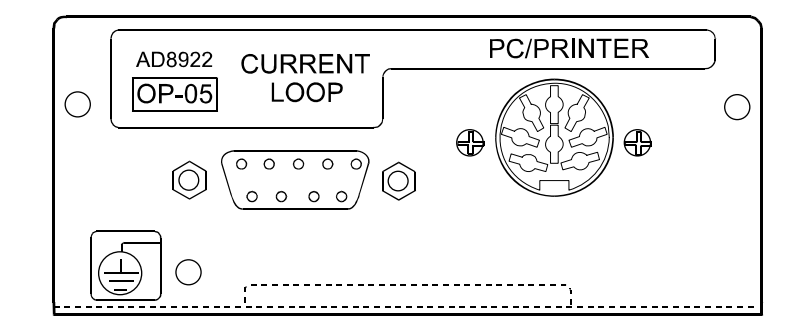

## カレントループ入力部/PC/PRINTER 出力部

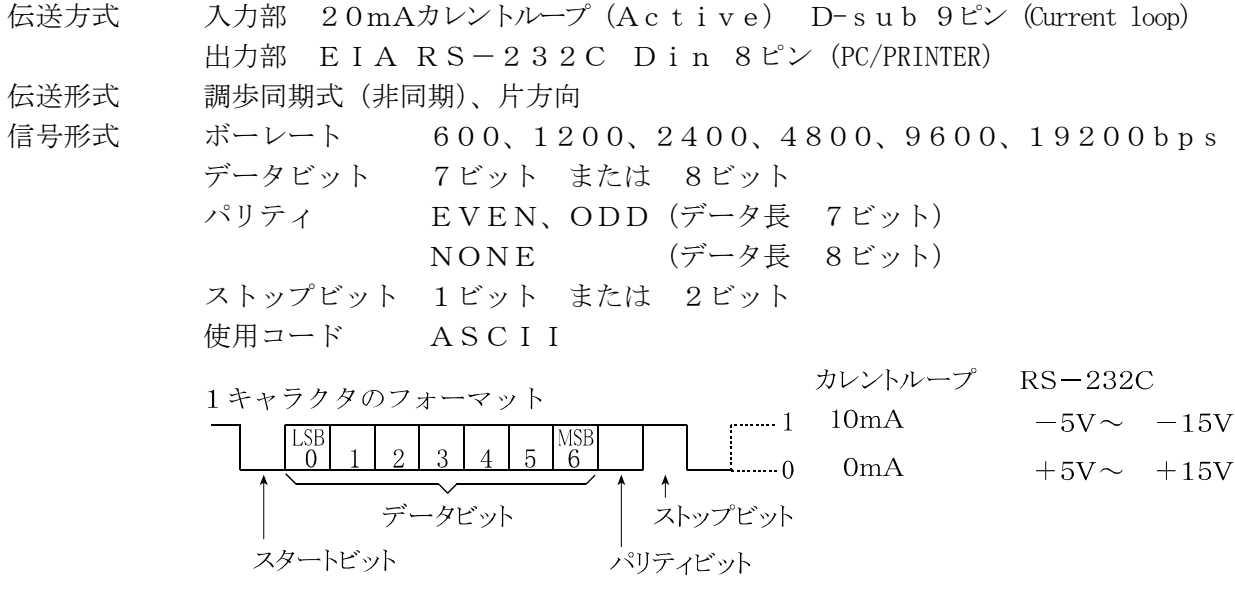

注意 ボーレート4800bps以上では正しく通信できない場合があります。

回路

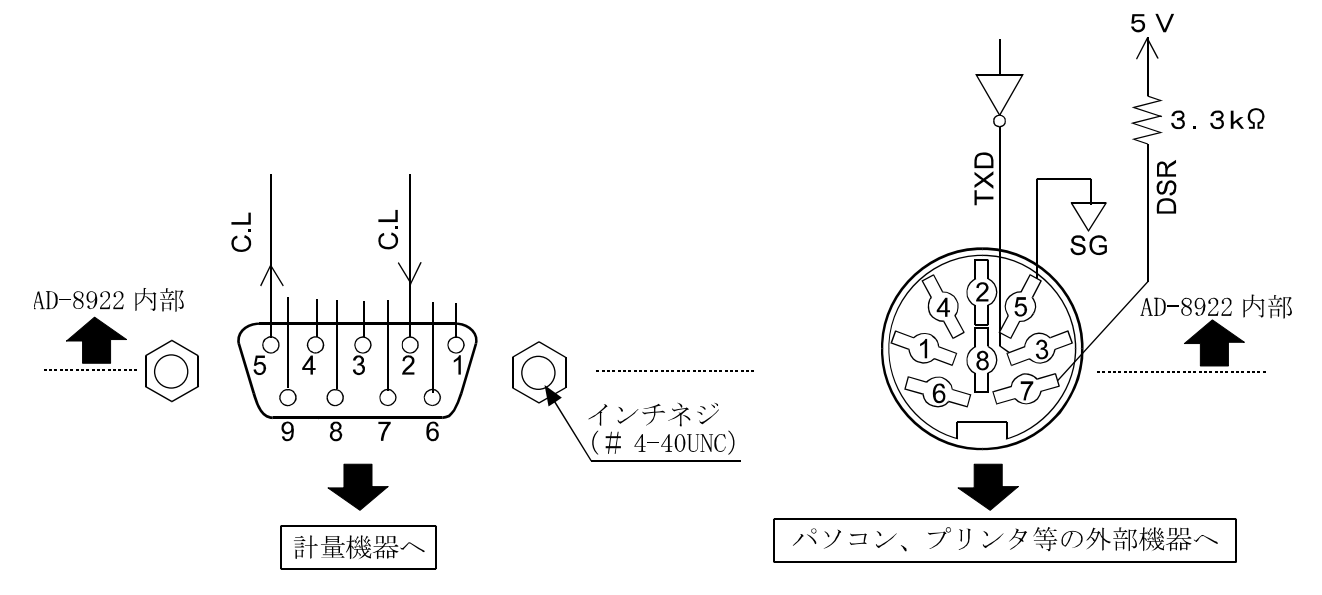

D-sub 9ピン(Current Loop) Din 8ピン(PC/PRINTER)

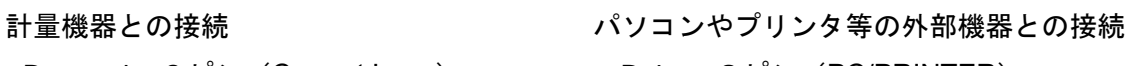

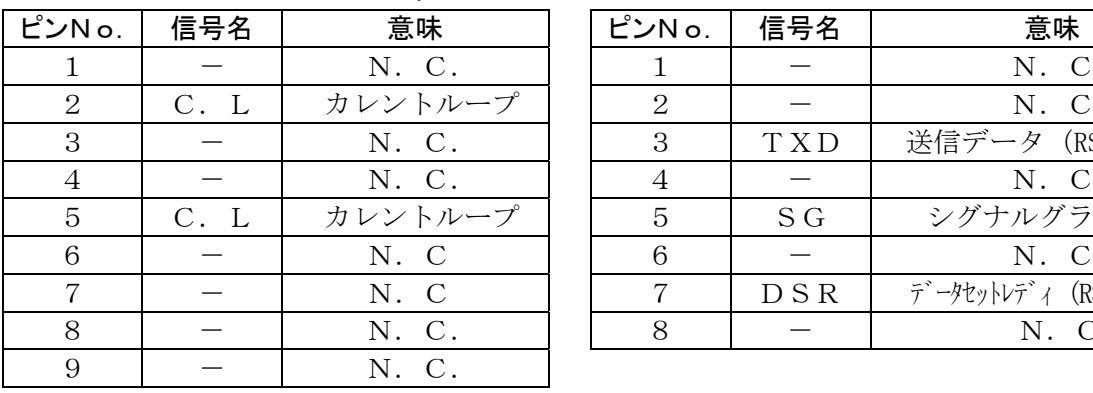

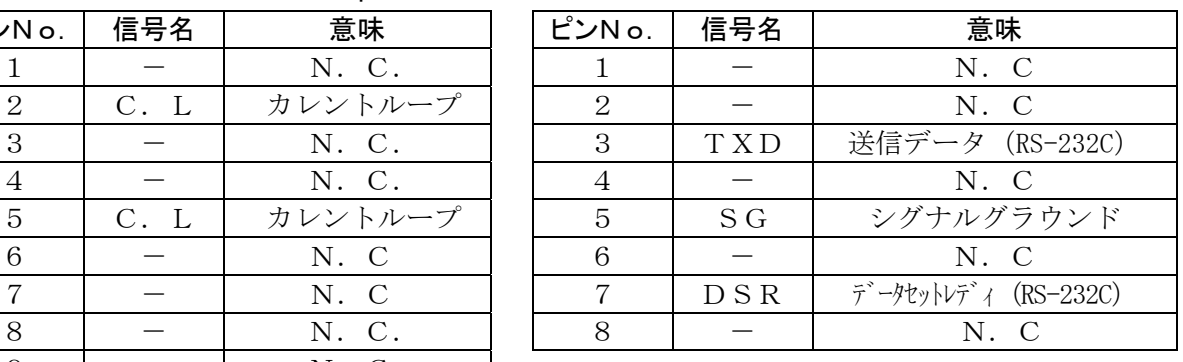

# 12. アナログ出力 (AD-8922-06)

計量機器から受信した計量値の指定桁を電圧に変換して出力します。出力電圧は「0~1V」と「0. 2~1V」から選択できます。

## 12-1 アナログ出力 (AD-8922-06) の仕様

## 付属品

Dinコネクタ(プラグ)(1個).............. 調整用ドライバ (1本) 本取扱説明書(1冊)

## 外観図

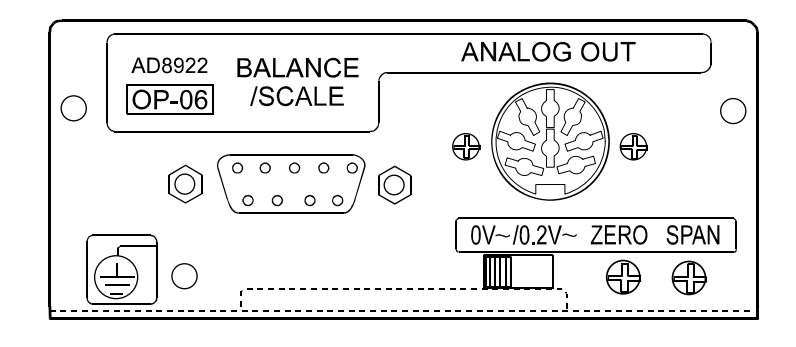

## アナログ出力部(ANALOG OUT)

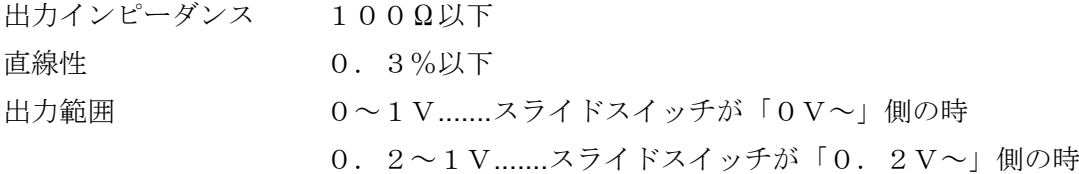

## RS-232C部

スタートビット

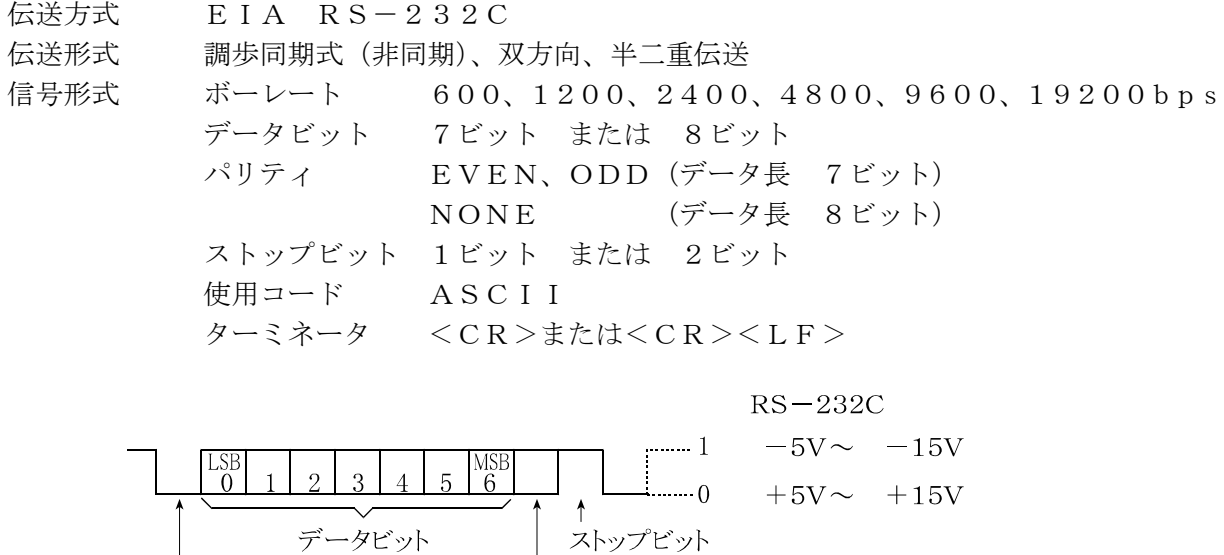

パリティビット

注) AD-8922-06を装着することにより、外部機器と接続するためのRS-232C部 の仕様が変わるので注意してください。

回路

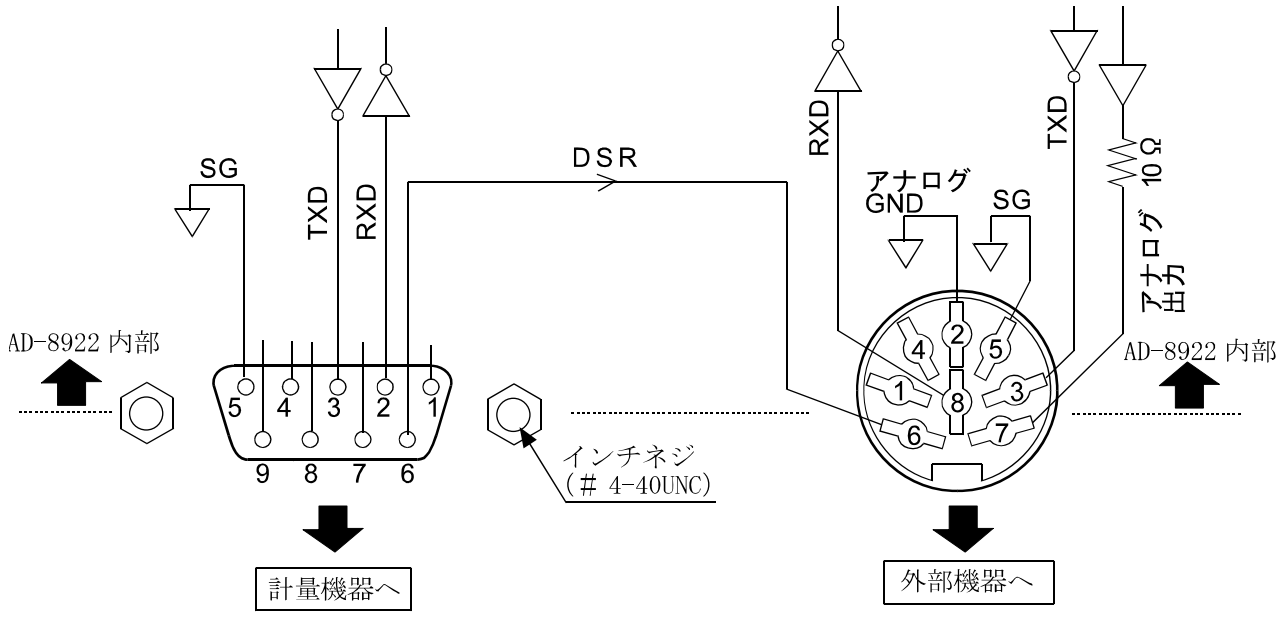

#### 計量機器との接続 みんちょう おおかい 外部機器との接続

### D-sub 9ピン(BALANCE/SCALE) Din 8ピン(ANALOG.OUT)

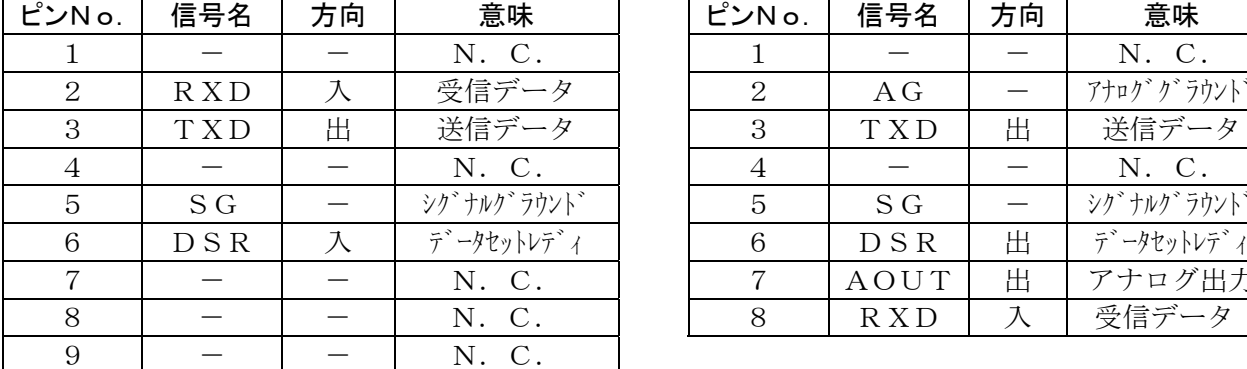

(本機をDTEとして書いています。計量機器等 のDCE機器とはストレートケーブルで接続 します。)

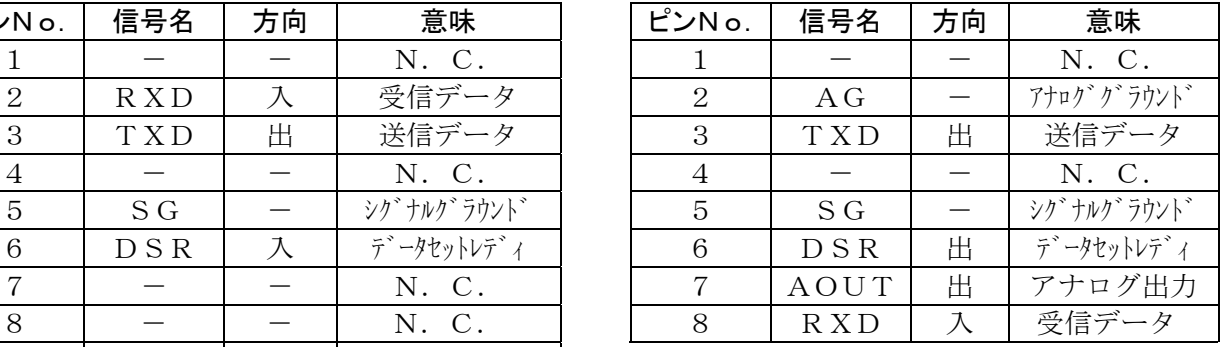

## 12-2 内部設定

AD-8922の内部設定 Rout は、AD-8922-06が接続されている時、選択できます。

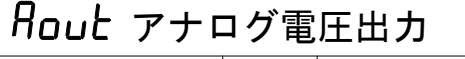

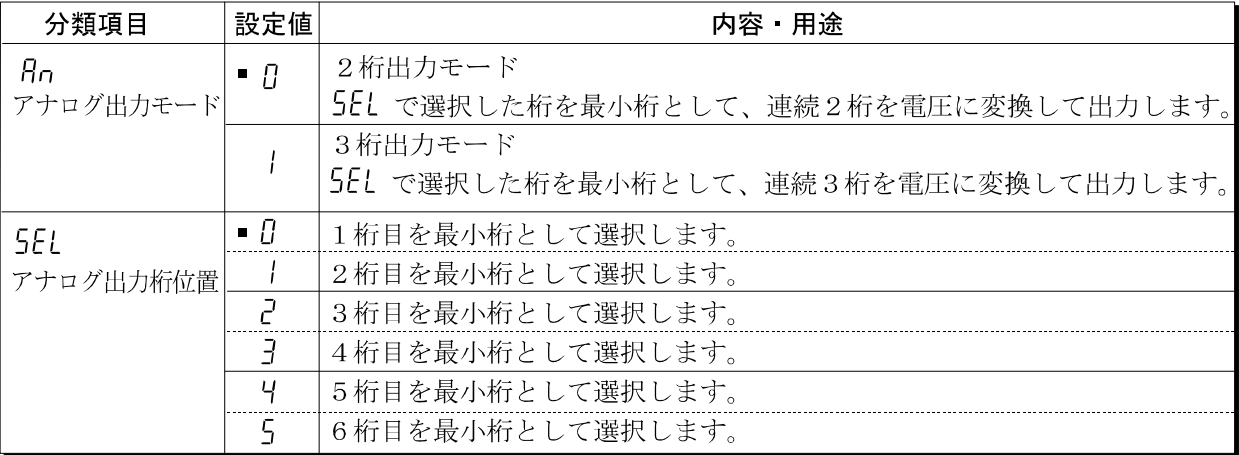

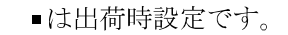

## 設定例

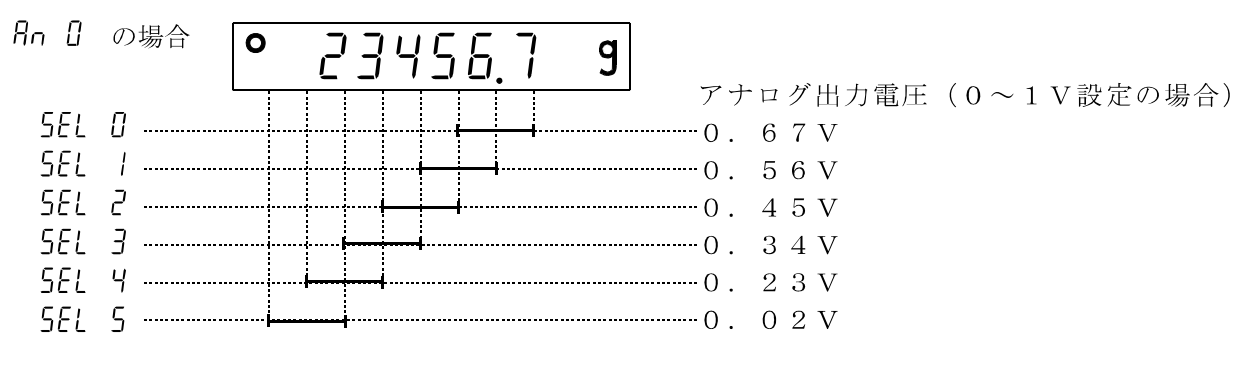

注意 上位の消えている桁はゼロと見なされます。

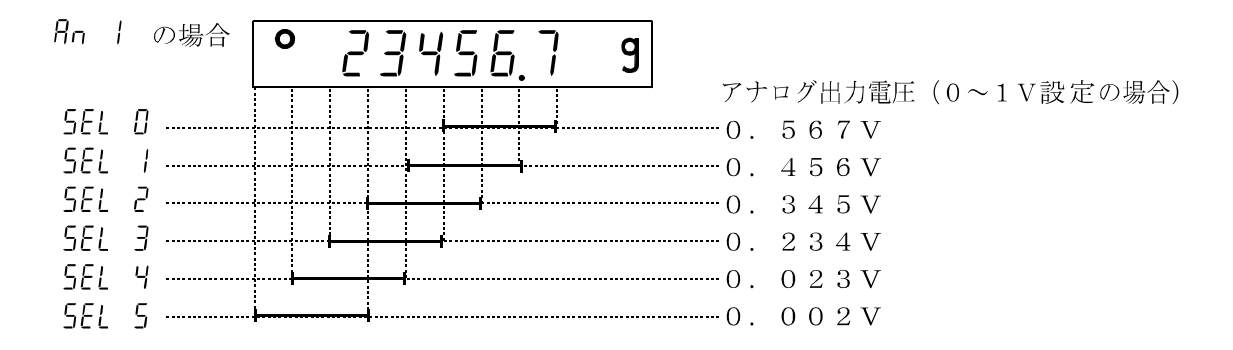

## 12-3 出力電圧の切替

オプションパネル面のスライドスイッチを切り 替えることにより、出力電圧範囲を変えることが できます。出荷時は「0V~」の設定になってい ます。

 $\cdot$  「OV~」設定(0~1V):

 ゼロ 0.000V フルスケール時 1.000V • 「0. 2V~」設定(0. 2~1V): ゼロ 0.200V フルスケール時 1.000V

## 12-4 出力電圧の微調整

出力電圧は工場出荷時に調整されています が、パネル部分の「ZERO」と「SPAN」の 微調整ボリュームにより、電圧計を用いて出 力電圧を微調整することができます。

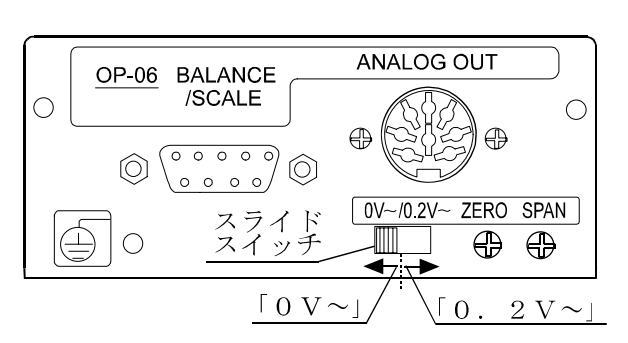

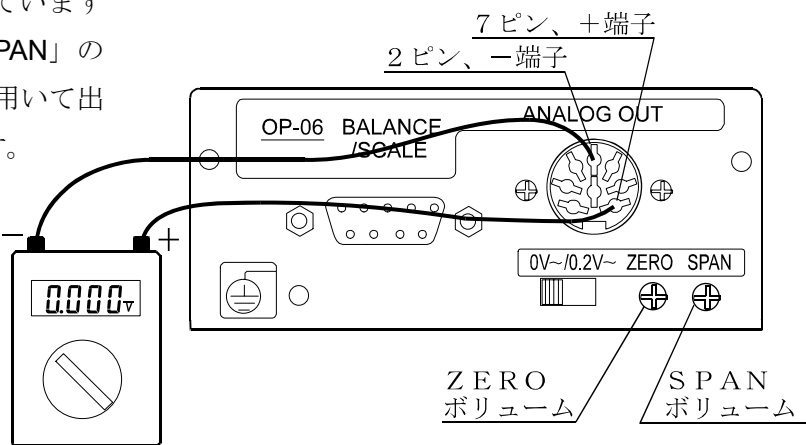

## 調整方法

- ① ON:OFF キーを押しながら RE-ZERO キーを押します。
- ② 出力電圧がゼロ点の状態になります。電圧計の指示値が0. 000V(スライドスイッチ「0V~」側の設定)または 0.200V(スライドスイッチ「0.2V~」側の設 定)になるように「ZERO」のボリュームを調整してく ださい。
- ③ RE-ZERO キーを押すと、出力電圧1Vが発生します。 電圧計の指示値が1.000Vになるように、 「SPAN」のボリュームを調整してください。
- ④ もう一度 RE-ZERO キーを押すと、②の状態に戻りま す。正しい出力電圧になるまで②と③を繰り返します。
- ⑤ CAL キーを押すと終了し、計量表示に戻ります。

出力0V (0. 2V) となる表示  $0.00~$ Я

出力1Vとなる表示  $100r$ R

## 12-5 出力電圧が固定となる場合

以下の場合、出力電圧は固定されます。

- ① バー表示、内部設定中など、計量値を表示していない時0V(または0.2V)が出力されま す。
- ② -E表示(マイナスオーバ表示)の時、0V(または0.2V)が出力されます。
- ③ E表示(オーバ表示)の時、1V が出力されます。

# 13. アクセサリ (ケーブル一覧)

① AD-8922、AD-8922-01、AD-8922-04、AD-8922-06と計 量機器の接続ケーブル

|                               | 計量機器との接続に必要なもの                                     |                                                          |                   |  |  |  |  |
|-------------------------------|----------------------------------------------------|----------------------------------------------------------|-------------------|--|--|--|--|
| 適合機種                          |                                                    | 通信ケーブル (長さ2m)                                            |                   |  |  |  |  |
|                               | 計量機器側の<br>オプション                                    | ・AD-8922標準品<br>$\cdot$ AD-8922-04, AD-8922-06<br>で接続する場合 | AD-8922-01と接続する場合 |  |  |  |  |
| $GX, GF, GX-K, GF-K, GP, FP,$ | 不要(D-sub 25ピン)                                     | AX-KO1710-200                                            | AD-8922-01付属品     |  |  |  |  |
| AD-4212, GR, HR               |                                                    |                                                          | $(AX-KO577A-200)$ |  |  |  |  |
| EK-i, EW-i, FC-i, FC-Si, GH,  | 不要(D-sub 9ピン)                                      | AX-KO2466-200                                            | AX-KO1786-200     |  |  |  |  |
| HR-i                          |                                                    |                                                          |                   |  |  |  |  |
| EK-G, EK-H, ET-W, EW-G        | 0P-03 (D-sub $25 \text{E}\degree \triangleright$ ) | AX-KO1710-200                                            | AD-8922-01付属品     |  |  |  |  |
|                               |                                                    |                                                          | $(AX-KO577A-200)$ |  |  |  |  |
| $HV-G, HV-WP, HW-G, HW-WP$    | 不要(Din 7ピン)                                        | AX-KO1786-200                                            | AX-KO507-W200     |  |  |  |  |
| FG                            | 0P-03 (Din $7E^2$ )                                | AX-KO1786-200                                            | AX-KO507-W200     |  |  |  |  |
| FS, FS-KL                     | 0P-03 (Din $8E^2$ )                                | AX-KO1786-200                                            | AX-KO507-W200     |  |  |  |  |
| FG-L, FG-M                    | 0P-23 (Din $8E^2$ )                                | AX-KO1786-200                                            | AX-KO507-W200     |  |  |  |  |

表-4 適合機種と必要なもの

※AD-8922、AD-8922-01注文時に、接続する計量機器に合ったケーブルを指定 できます。

- ② AD-8922-05と計量機器の接続ケーブル AX-KO1786-200(AD-8922-05の標準付属品)
- ③ AD-8922、AD-8922-05と外部機器の接続ケーブル パソコンと接続する場合:AX-KO1786-200 コンパクトプリンタAD-8121Bと接続する場合:AX-KO462-200